#### **République Algérienne Démocratique et Populaire**

**Ministère de l'Enseignement Supérieure et de la Recherche Scientifique**

**Université Abderrahmane Mira** 

**Faculté de Technologie**

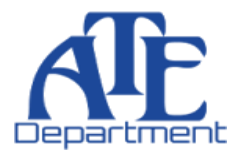

**Département d'Automatique, Télécommunication et d'Electronique**

# **Projet de Fin d'étude**

Pour l'obtention du diplôme de Master

Filière : Télécommunication

Spécialité : Réseaux et télécommunications

# **Thème**

# Elevage intelligent en utilisant l'IoT

**Préparé par :**

*Mlle BOUROUBA Farah Mlle DJOUAD Messilia* **Dirigé** par **:** Examiné par **:** 

*M*<sup>*r*</sup> *BENAMIROUCHE Nadir M<sup><i>r***</sup> <b>DIBOUNE** Abdelhani *M<sup><i>r*</sup> **DIBOUNE** Abdelhani

 *Mme MEZZAH Samia*

**Année universitaire** : **2020/2021**

# Remerciements

Nous remercions avant tout, ALLAH le tout puissant, de nous avoir donné la force et la volonté de réaliser à terme ce projet de fin d'étude.

Nous adressons nos plus profonds remerciements, toute notre gratitude et notre reconnaissance à notre encadreur Mr Nadir Benamirouche, pour sa disponibilité tout le long de la réalisation de ce mémoire et pour ses précieux conseils et remarques.

Nos sincères remerciements vont aux honorables membres du jury pour l'intérêt porté à notre travail en acceptant son évaluation.

Nos remerciements vont aussi à tous ceux qui ont contribué de prés ou de loin à la réalisation de ce travail.

# Dédicaces

Je dédie cet humble et modeste travail à mes chers parents qui n'ont jamais cessés de formuler des prières à mon égard. De me soutenir et de m'épauler pour que je puisse atteindre mes objectifs.

A ma sœur Yasmina et mes chers frères Ferhat et Fouad pour leur soutien moral et leurs conseils précieux tout au long de mes études.

A mes chers cousins Massaoud, Zinedine et Adam pour leur encouragement.

A ma chère binôme Messilia avec qui j'ai partagé la joie et les difficultés durant ce projet.

Je n'oublierai pas de dédier ce travail à mes chers collègues Lyes, Jugurta, Tarek et Rafik qui m'ont toujours apporté leur aide et encouragement.

Farah

# Dédicaces

Avec l'expression de ma reconnaissance, je dédie ce modeste travail :

### A la mémoire de ma merveilleuse mère.

A mon très cher père en qui j'ai trouvé à la fois la confiance et le soutien immense durant toutes mes années d'études et toutes mes passions.

A mes très chères soeurs Leila, Nassima, Sonia et ma cousine Sabrina, qui ont fait de moi ce que je suis aujourd'hui je leurs serais éternellement reconnaissante.

A mes adorables petits neveux Mohamed Amine et Issra.

A mes très chères copines Sarah, Mina et Sara.

A ma chère binôme Farah et sa famille.

A toute ma famille, mes amis et collègues sans exception, j'espère que ce travail réalisé avec beaucoup d'efforts exprimera pour eux mon sincère amour et respect ainsi ma reconnaissance.

# Messilia

# Table des matières

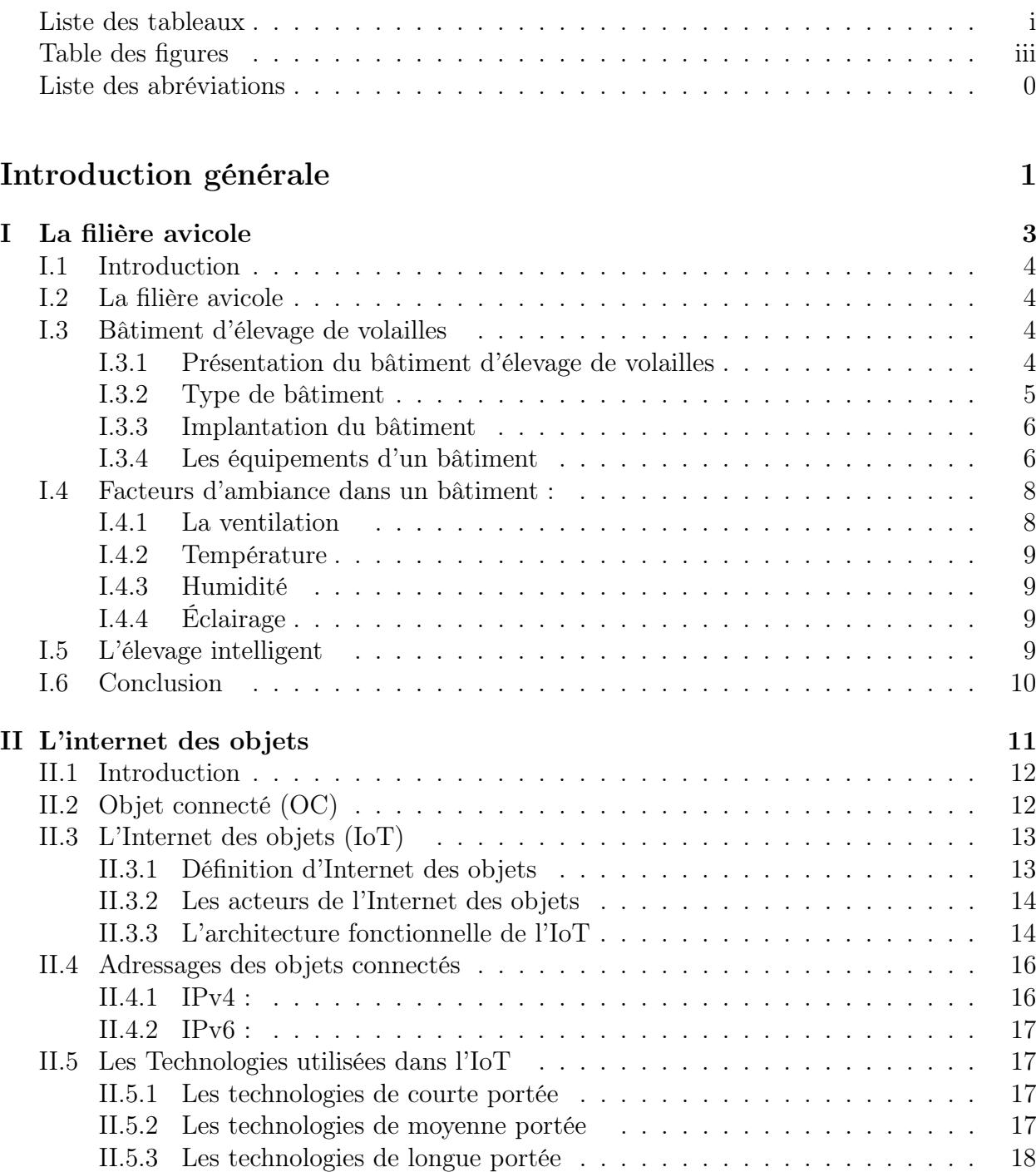

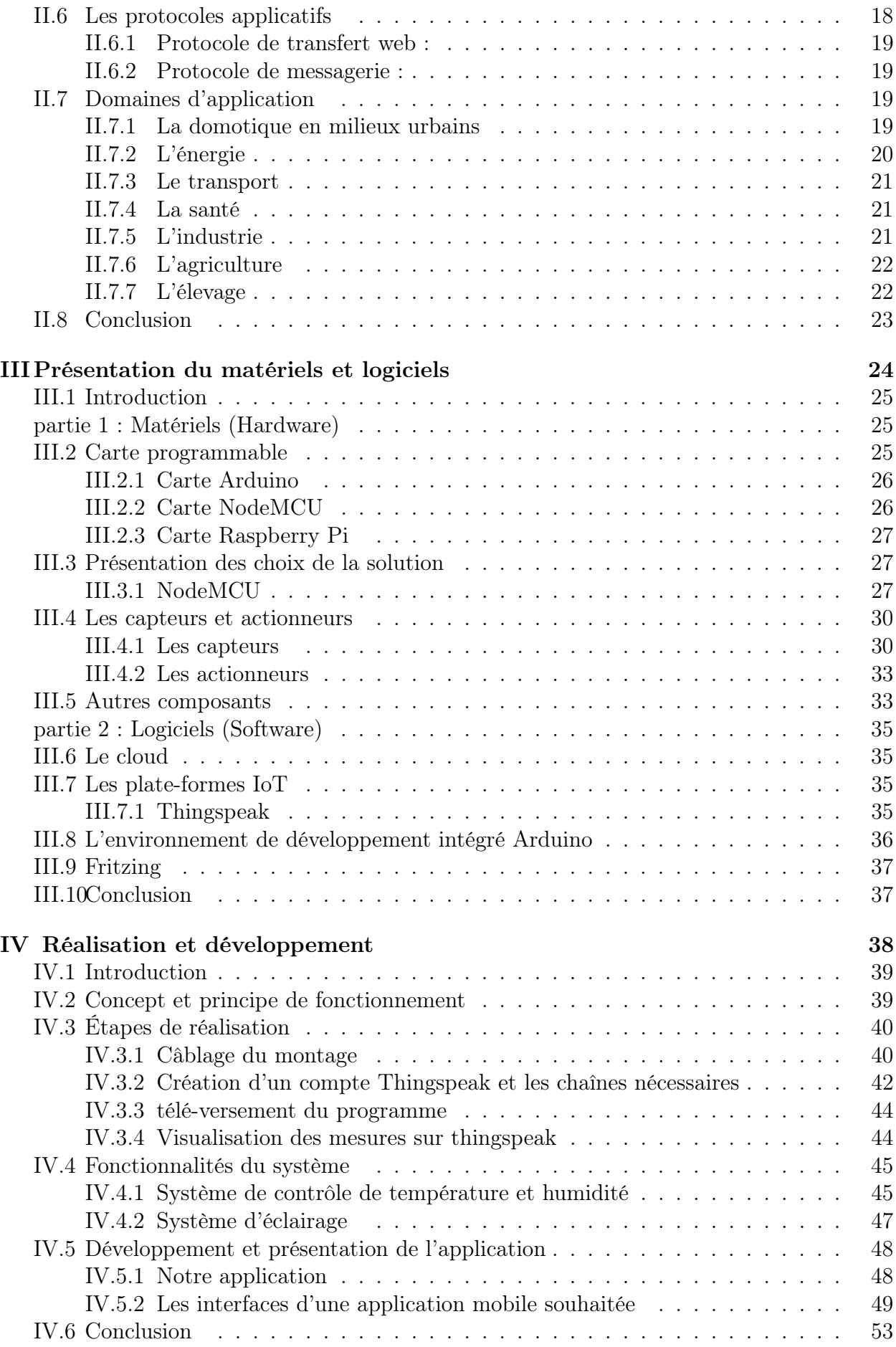

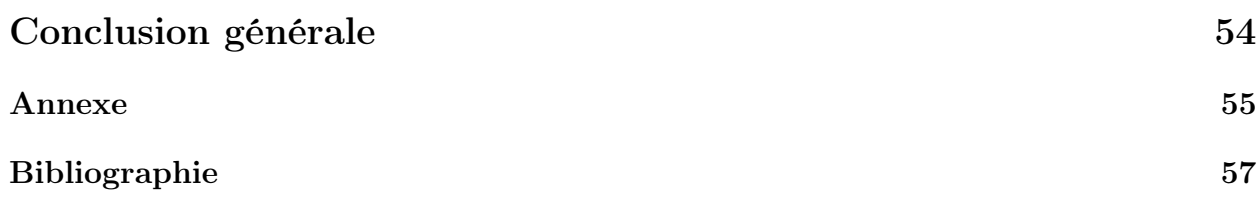

# Liste des tableaux

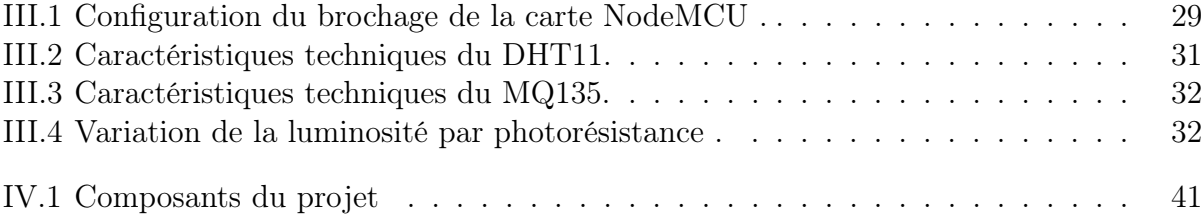

# Table des figures

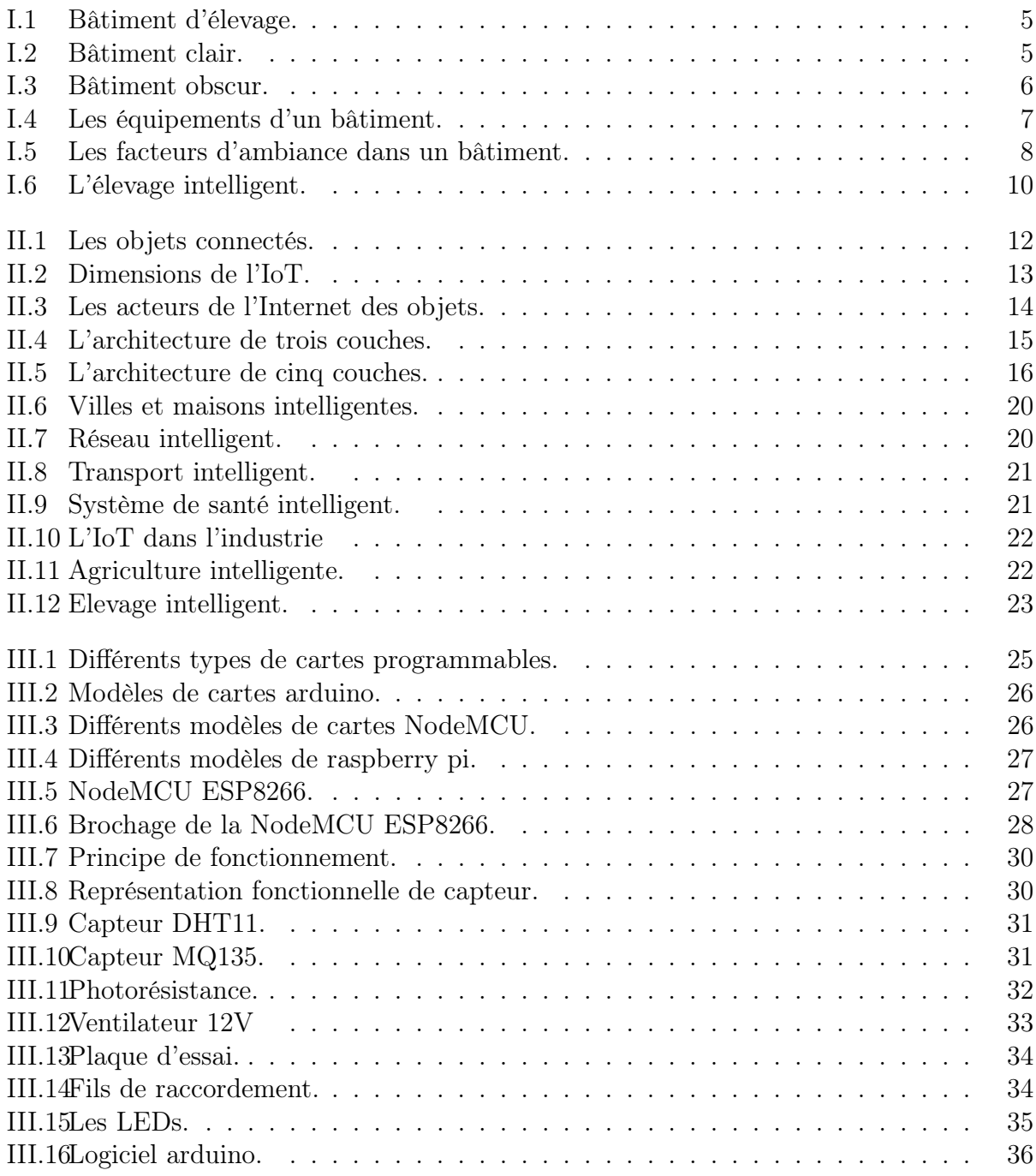

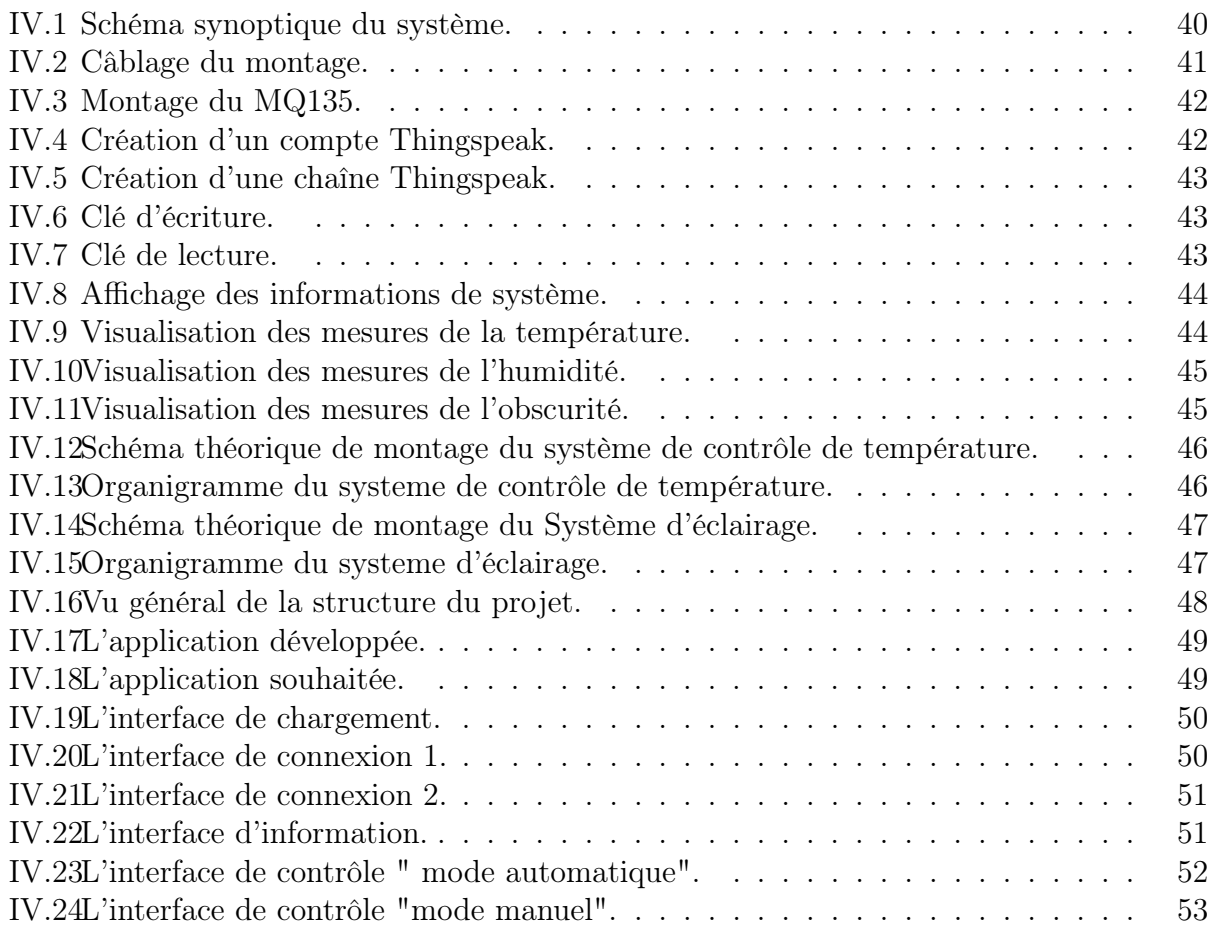

# Liste des abréviations

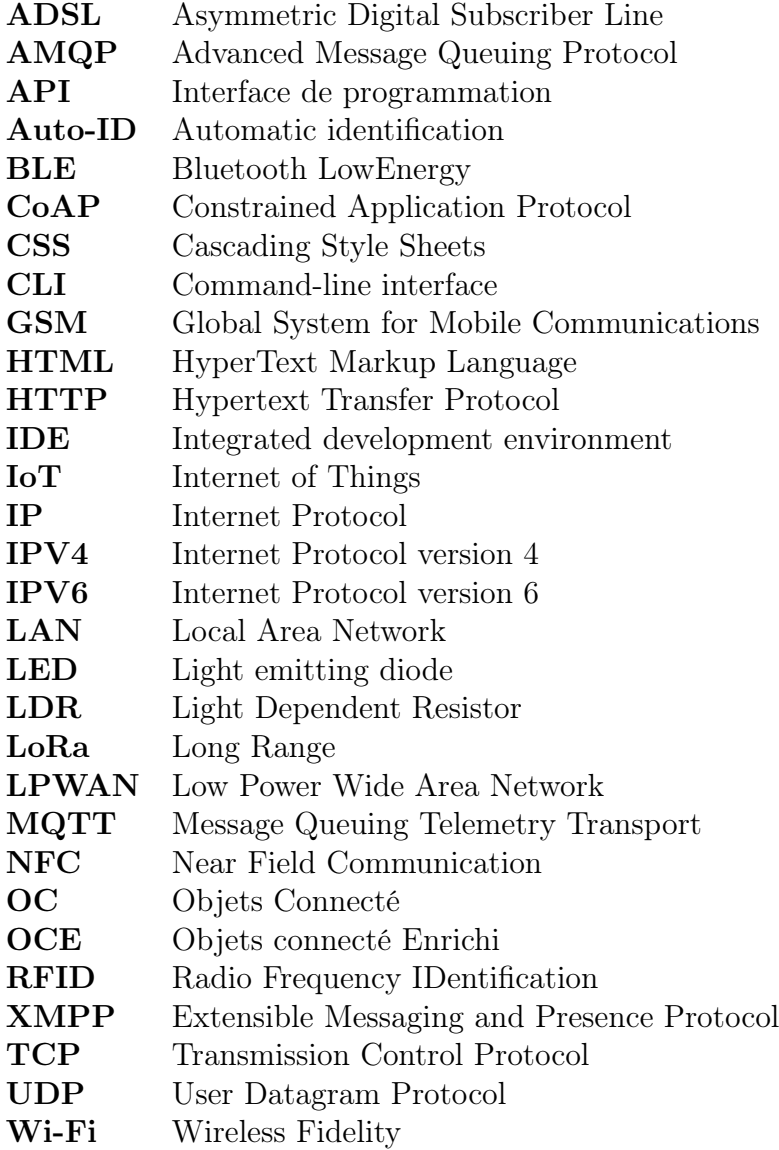

# Introduction générale

En Algérie, comme dans la plupart des pays en voie de développement, le grand souci depuis l'indépendance est d'essayer de couvrir les besoins alimentaires de sa population. Avec la variété nécessaire en matière de besoins nutritifs du corps humain, surtout en matière protéique d'origine animale. L'Algérie se trouve dans la nécessité de trouver un remplaçant efficace au déficit remarquable dans la production des viandes rouges. De ce fait, le consommateur algérien s'est orienté vers la consommation des viandes blanches, précisément, la volaille. Cependant, il est remarquable que l'élevage classique n'a pas pu couvrir ces besoins à cause de différentes contraintes.

Malgré tous les efforts fournis à travers différents programmes de développement de ce secteur. À ce jour, le fonctionnement du secteur avicole reste archaïque. En effet, une simple inspection dans les endroits de production montre que la grande partie des fermes d'élevage est à caractère privé non évolutif et très classique dans les modèles de production (ventilation statique, défaillances d'équipement, maîtrise insuffisante des conditions d'ambiance climatique, les boîtiers de régulation ne fonctionnent pas le plus souvent, la régulation se fait donc d'une façon manuelle et par l'observation et le déplacement de l'éleveur...). C'est ainsi qu'un grand retard technologique est remarqué au niveau des différents processus de production. Malheureusement ces processus ne répondent pas aux normes zootechniques et entraînent par la suite, une faible productivité avec des sur-coûts de produit pour le consommateur. Aujourd'hui, nous pensons que la production de volaille en Algérie peut être améliorée grâce à l'utilisation de solutions dites «Smart».

Ces dernières années, nous assistons à une révolution d'une rapidité extraordinaire en matière de systèmes intelligents. En effet, leurs applications et implications dans nos tâches quotidiennes ne cessent de s'arrêter. Actuellement la tendance en technologie consiste à se servir des techniques sans fils, tel que, l'internet des objets qui a été intégré dans plusieurs domaines comme l'armé, l'industrie, l'agriculture . . . etc.

Internet des objets (IoT) est un terme très vaste et très riche, il nous fait imaginer un monde entier qui est relié et peut se communiquer grâce à l'échange d'informations entre ses objets. La forte augmentation des ventes des smart-phones et des tablettes électroniques se fait en même temps qu'une adoption rapide par un public qui s'intéresse aux nouvelles technologies ainsi qu'à l'autopilotage. Au fond, le Smart-phone, avec sa connectivité Wifi intégrée, devient une télécommande universelle pour tous les équipements électriques.

L'IoT permet alors aux éleveurs de prendre le contrôle de leurs poulaillers en main à distance en se servant d'une application installée sur leurs smart-phone . L'automatisation de l'environnement de l'élevage tente d'apporter un développement considérable dans la filière avicole en améliorant les rapports coût /qualité par rapport aux éleveurs et aux consommateurs en même temps.

Dans cette optique, le travail développé dans ce mémoire consiste à concevoir un système de surveillance et de climatisation afin de contrôler plusieurs paramètres vital pour la survie des volailles telle que la température, l'humidité, la qualité d'air et la luminosité, ses facteurs qui sont la principale raison de la réussite ou non de la production. Ce système est composé d'un ensemble de capteurs pour l'acquisition des données provenant des différents capteurs, d'un ensemble d'actionneurs tels que le chauffage, le ventilateur et le système d'éclairage commandés par la carte à microcontrôleur en fonction des données reçues contrôlant en temps réel les paramètres de reproduction et fournir un climat confortable aux volailles.

Le travail présenté dans ce mémoire est organisé en 4 chapitres :

TABLE DES FIGURES  $\mathbb{Z}^n$ 

- Dans le premier chapitre, nous faisons une analyse sur l'évolution de la filière avicole avec une description détaillée du bâtiment d'élevage, de ses équipements, et enfin les conditions d'ambiance climatiques les plus importants dans la croissance des volailles et leurs survies dans un environnement artificiel. Cette analyse est réalisée suite à une visite dans le cabinet du vétérinaire docteur Allaoua. A ainsi que plusieurs visites que nous avons effectuées dans différentes fermes d'élevage.
- Le second chapitre est consacré à la notion de l'internet des objets, nous y parlerons des technologies utilisées, ainsi que les domaines d'application.
- Le troisième chapitre englobe une description de la partie matérielle du projet, en identifiant le choix du microcontrôleur le plus adapté, ainsi que le choix des capteurs et actionneurs que nous allons utiliser.
- Le quatrième chapitre est la représentation des besoins et des exigences qui ont incités au développement de ce système ainsi que la conception que nous avons adoptée pour sa réalisation. La réalisation de notre système est présenté dans ce dernier chapitre qui regroupe les différentes étapes de la construction de notre prototype, le montage des divers composants, et enfin une approche de l'application qu'on souhaite développer. Nous terminons ce rapport par une conclusion générale récapitulative des différentes phases de notre travail, signalant les côtés bénéfiques du projet et énonçant les perspectives du travail élaboré.

# |<br>Chapitre <u>|</u>

# La filière avicole

#### Contents

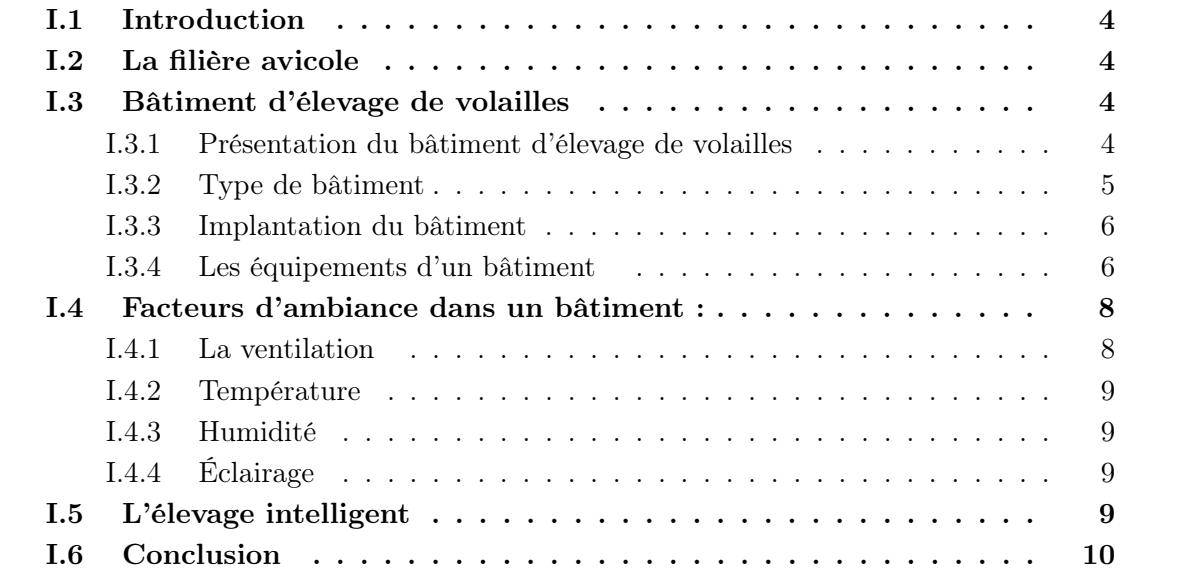

### I.1 Introduction

Au cours des dernières années, l'industrie avicole a connu un développement important dans tous les pays où ce type d'investissement est prometteur ou ils sont dans l'exportation, et ce, dans l'espoir d'améliorer la qualité et la quantité de ces produits avicoles destinés à la consommation humaine. Les progrès technologiques ont permis de créer ce qu'on appelle aujourd'hui l'aviculture intelligente et numérique, qui permettra aux agriculteurs de surveiller l'environnement de l'élevage en temps réel à distance.

Dans cette partie de notre travail, nous présenterons tout d'abord la définition de la filière avicole. Dans un deuxième temps, nous présenterons le bâtiment d'élevage et ses équipements, ainsi que les conditions climatiques les plus importantes pour la croissance des volailles. Troisièmement, nous définissons d'une manière brève l'élevage intelligent. Nous clôturons ce chapitre par une conclusion.

### I.2 La filière avicole

L'aviculture est la forme d'élevage qui élève des poulets, des canards, des dindes pour produire de la viande ou des œufs pour la consommation. La filière avicole est définie comme un ensemble de systèmes d'acteurs directement impliqués à tous les stades de l'élaboration du produit. Elle s'étend de l'amont de la production jusqu'aux marchés de consommation finale. En effet, deux grands types de production peuvent être distinguées schématiquement en aviculture, et ce, en fonction des produits terminaux qu'ils génèrent, soit de la viande (volailles de chair incluant les palmipèdes gras) ou les œufs de consommation (poules pondeuses). Les filières englobent généralement, les fournisseurs d'intrants (aliment, litière, bâtiment, équipement), les prestataires de services (conseils techniques, vétérinaires), les entreprises de sélection et de multiplication, les élevages de production, les abattoirs, les ateliers de découpe, les producteurs de produits élaborés et de charcuterie de volailles, les centres d'emballage des œufs et les caisseries productrices d'ovoproduits [1].

## I.3 Bâtiment d'élevage de volailles

#### I.3.1 Présentation du bâtiment d'élevage de volailles

Bâtiment d'élevage ou le poulailler, est le lieu destiné au logement et à l'élevage de volailles, en particulier, les poules. Le poulailler offre la possibilité de s'affranchir des différentes contraintes extérieures (pluie, vent, neige, les prédateurs...) et pouvoir créer un environnement donné avec de meilleures conditions que celles existantes naturellement afin d'obtenir une meilleure qualité du produit [2].

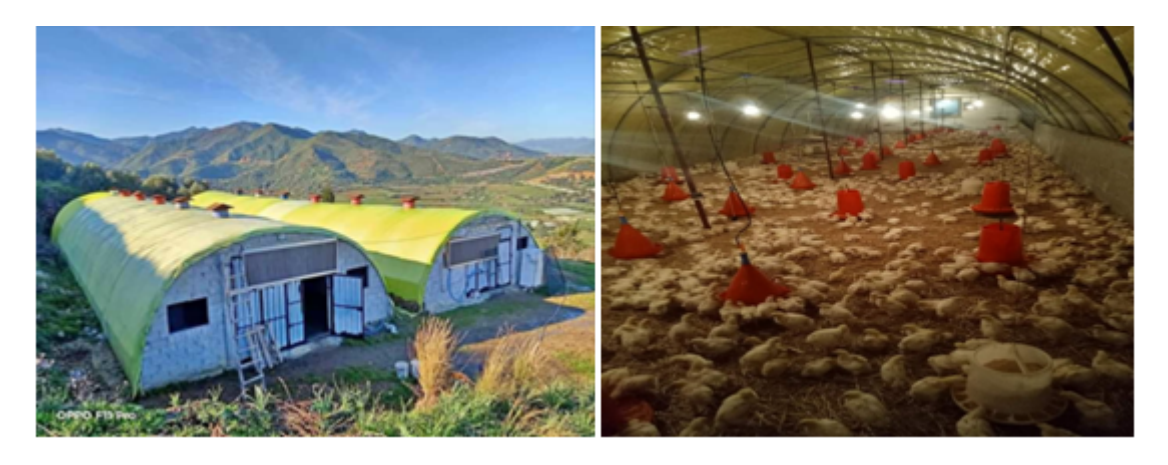

Figure I.1 – Bâtiment d'élevage.

#### I.3.2 Type de bâtiment

• Bâtiment clair : Ce sont des poulaillers qui disposent de fenêtres, ou bien des ouvertures qui laissent pénétrer la lumière du jour. Pour ce type de bâtiment, il y a certains qui comprennent une ventilation statique et d'autre dynamique.

En effet, il est assez difficile d'y contrôler l'ambiance notamment la température ; les volailles y sont soumises à des variations importantes, même bien isolé, ne peut empêcher les échanges thermiques [3].

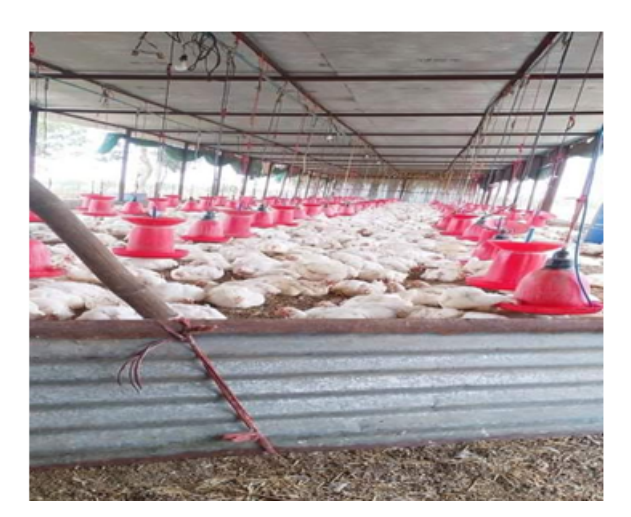

Figure I.2 – Bâtiment clair.

• Bâtiment obscur : Ce sont des poulaillers complètement fermés, dont les conditions d'ambiance sont entièrement mécanisées : éclairement et ventilation. En effet, la technique obscure pose fréquemment des problèmes, car les bâtiments nécessitent un éclairage convenablement installé et une ventilation totalement efficace ce qui est dans la pratique extrêmement délicat à réaliser. Le problème particulier est d'assurer un renouvellement et un mouvement homogène de l'atmosphère [3].

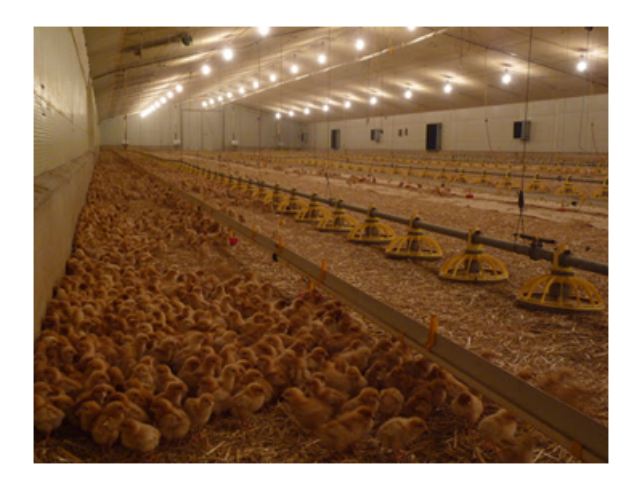

Figure I.3 – Bâtiment obscur.

#### I.3.3 Implantation du bâtiment

L'implantation du bâtiment et son environnement sont des conditions parmi celles qui contribuent le plus à la réussite de la production avicole. Dans le choix de l'emplacement des bâtiments il faut tenir compte des conditions suivantes [3] :

- Un endroit sec, perméable à l'eau ; bien aéré, mais abrité des vents froids.
- Éviter absolument les lieux humides et les bas fonds qui sont chauds en été et très humides en hiver.
- Permettre un bon drainage des eaux pluviales et des eaux de ruissellement.
- Orienter le bâtiment perpendiculaire ou parallèle au vent dominant pour permettre une meilleure ventilation.
- Ménager une certaine distance entre les bâtiments d'exploitation. Éviter le voisinage de certains animaux qui sont porteurs ou vecteurs de parasite.
- Bien séparer chaque local de l'ensemble de l'élevage pour éviter les risques de, contamination en cas de maladies, les dimensions du bâtiment de production sont en fonction des densités et équipements retenus suivant que l'élevage des animaux se fait, au sol ou en batterie.

#### I.3.4 Les équipements d'un bâtiment

Les équipements techniques d'un bâtiment d'élevage sont constitués principalement de [2] :

- Citerne d'eau : distribuent en permanence de l'eau propre pour les volailles, car l'eau est le premier aliment des volailles (elles boivent presque deux fois plus qu'elles ne mangent).
- Abreuvoirs à cloche : sont des mangeoires sous forme d'assiettes plastiques Creuses permettent un accès optimal à l'aliment pour les volailles (il existe plusieurs tailles selon l'âge et la hauteur de l'animal).
- Silo d'aliments : un silo est un réservoir de stockage destiné à entreposer la nourriture pour les volailles (il est présent au sein de chaque bâtiment).
- Ventilateurs : apportent l'oxygène nécessaire aux poulets et évacuent les gaz (Ammoniac, CO2, vapeur d'eau) résultant de l'aération et des fermentations de la litière.
- Trappe et Fenêtre d'aération : sont des trappes d'entrée d'air jouent un rôle important pour assurer une veine d'air régulière sur la longueur du bâtiment.
- Lampes : sont des lampes spéciales conçues pour l'éclairage d'animaux dans le poulailler.
- Chauffages : sont des matériels de chauffage des poussins utilisés pendant la période d'hiver.
- Thermomètres : sont utilisés pour assurer un meilleur contrôle des variations de température.

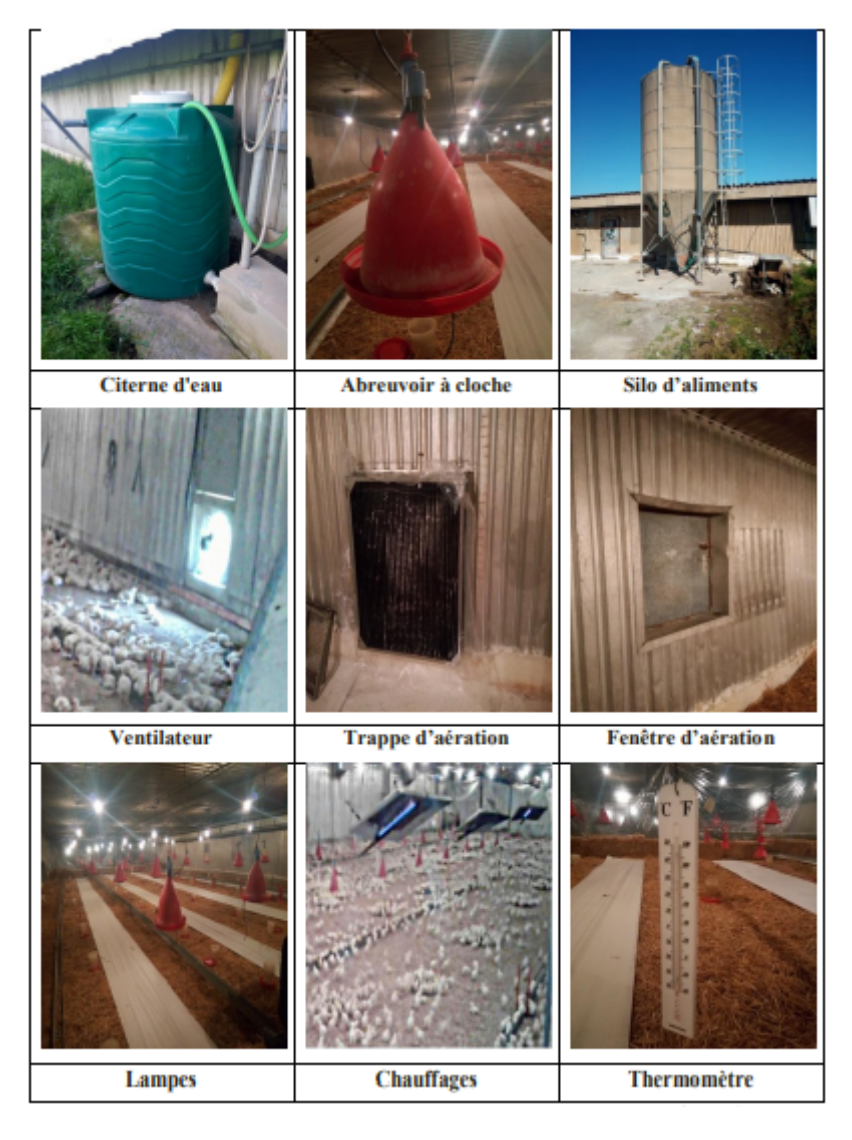

Figure I.4 – Les équipements d'un bâtiment.

Il existe d'autres accessoires qui sont utilisés dans les poulaillers, tel que : Groupe électrogène, Matériel contre incendie, Matériel d'intervention (vaccination), Balance, Outils et produits de désinfection et de désinsectisation.

### I.4 Facteurs d'ambiance dans un bâtiment :

L'ambiance climatique dans laquelle vivent les volailles, constitue un paramètre essentiel de leur environnement, car elle intervient de façon prépondérante dans leur croissance et développement. En Algérie, les aires climatiques sont très diversifiées et le climat varie du type méditerranéen au type saharien. Au nord, les hivers pluvieux et froids, les étés chauds et secs tandis qu'au sud, les températures sont très élevées les jours (35 °C) et très bas la nuit (0 °C).

Un bâtiment bien adapté doit permettre à l'éleveur de mieux maîtriser cette ambiance tout au long du cycle de production (la maîtrise de l'ambiance, c'est l'appréciation des interactions multiples) [2].

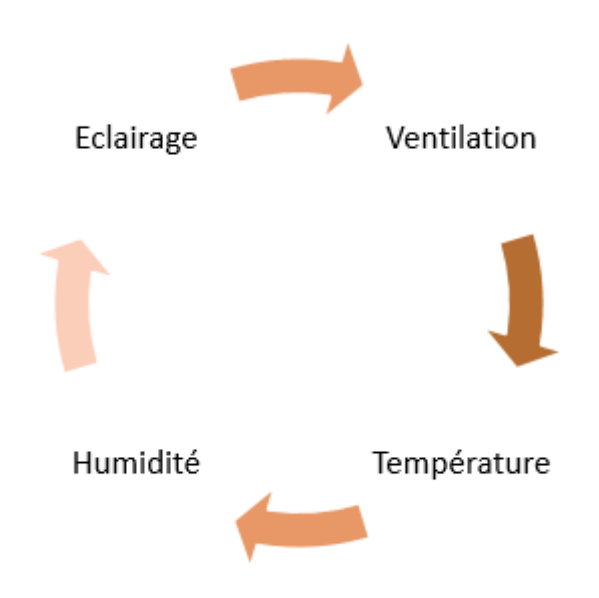

Figure I.5 – Les facteurs d'ambiance dans un bâtiment.

Parmi les facteurs les plus importants qui influent l'ambiance climatique à l'intérieur d'un poulailler. Nous citons :

#### I.4.1 La ventilation

Les objectifs de la ventilation sont d'assurer le renouvellement de l'air dans le bâtiment (évacuation des gaz tel que le CO2 ou le NH3 et apport d'oxygène), de réguler la température et l'humidité relative de l'air (en adéquation avec les conditions de confort optimales des animaux) et d'éliminer les poussières (rôle sanitaire). Il existe deux modes de ventilation dans les bâtiments d'élevage [4].

• La ventilation naturelle ou statique : qui utilise les phénomènes physiques (différence de pression et/ou différence de densité de l'air (fonction de la température et de l'hygrométrie entre l'extérieur et l'intérieur) qui régissent le déplacement des masses d'air. L'air neuf entre par des entrées d'air placées sur les côtés du bâtiment et l'air vicié est évacué par le toit via un lanterneau [4].

• La ventilation dynamique : qui permet de renouveler l'air de façon active à l'aide de ventilateurs électriques. En élevage de volailles, les ventilateurs sont de type « extracteurs » et sont placés au faîtage ou sur les côtés du bâtiment. Dans les deux cas, le bâtiment doit être étanche pour éviter les entrées d'air parasites qui peuvent perturber les circuits d'air [4].

#### I.4.2 Température

La température optimale diffère selon l'âge de volaille et toute grande déviation de cette dernière par rapport aux températures typiques des volailles causera un ralentissement de la croissance. La température environnante exigée par la volaille ne peut être obtenue qu'avec un équipement dont des chauffages ou des humidificateurs qui sont mis en place[5] [2] .

#### I.4.3 Humidité

L'humidité à l'intérieur du poulailler a une grande incidence sur les possibilités de refroidissement corporel des animaux. Elle est mesurée par un hygromètre ou un thermohygromètre qui permet d'enregistrer l'humidité relative de l'air et la température également. En effet, quand ceux-ci ont chaud, ils commencent par augmenter leur ingestion d'eau, puis ils écartent leurs ailes et recherchent la fraîcheur du sol. Mais par contre l'humidité favorise la croissance optimale des agents infectieux et infectants [3].

#### I.4.4 Éclairage

Que ce soit dans les élevages de volailles de chair ou de poules pondeuses, la gestion des programmes lumineux est très importante afin de ne pas pénaliser les performances des animaux. En élevage de volailles de chair, la bonne gestion des programmes lumineux permet notamment de réduire la mortalité et d'améliorer la conversion alimentaire grâce à une période de repos. En élevage de poules pondeuses, les programmes lumineux permettent principalement de stimuler la ponte et de la déclencher au moment optimal (afin d'optimiser le ramassage des œufs notamment) la lumière permet aux poussins de voir les abreuvoirs et les mangeoires ou les chaînes [4].

### I.5 L'élevage intelligent

L'élevage efficace et durable des volailles est l'une des préoccupations majeures de la société moderne, de ce fait la possibilité de mettre en place un poulailler connecté permettra aux agriculteurs la surveillance à distance en temps réel de l'environnement de l'élevage. La climatisation du lieu de l'élevage consiste à contrôler les paramètres nécessaires à la survie des volailles telles que la température, l'humidité, la qualité de l'air et la luminosité dans le but d'améliorer la productivité, la rentabilité et la durabilité [6].

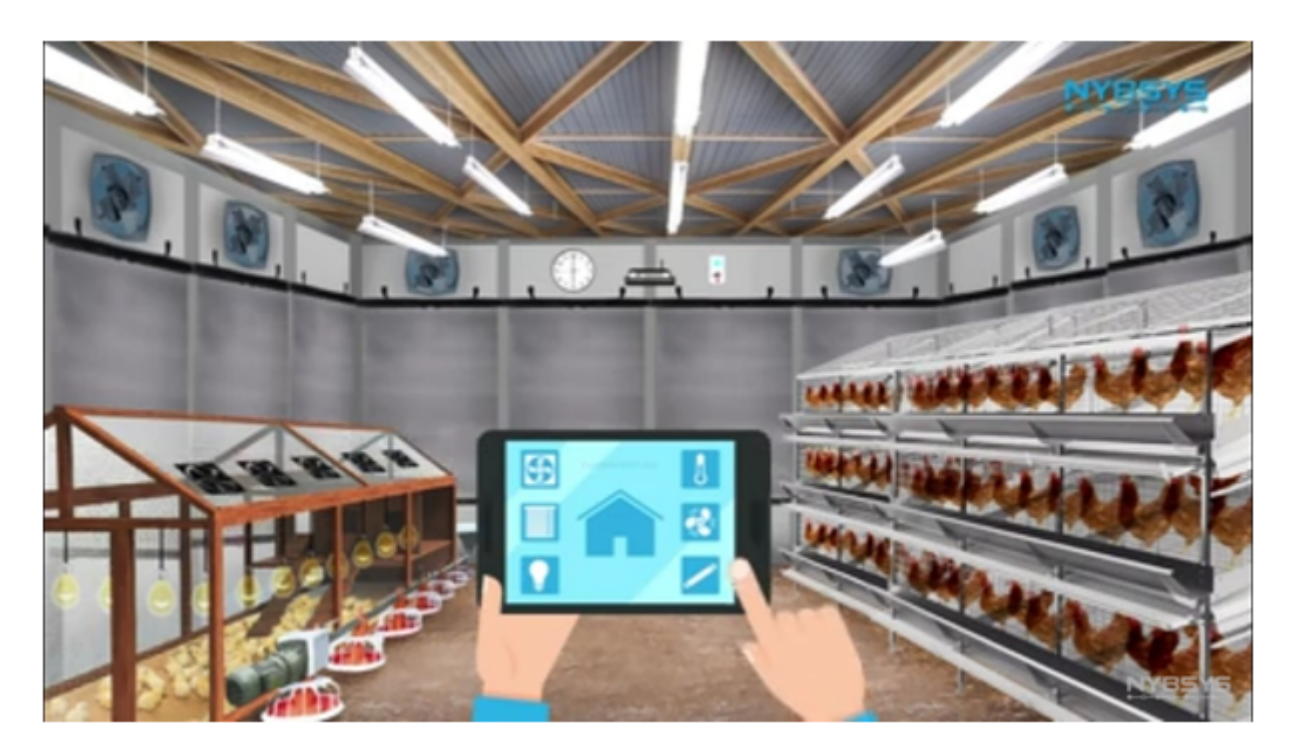

Figure I.6 – L'élevage intelligent.

# I.6 Conclusion

Tout au long de ce chapitre, nous avons clarifié divers concepts de base de l'élevage de volailles. En effet, la majorité des exploitations en Algérie ont un caractère moins sophistiqué et très classique. Sauf qu'aujourd'hui suivre à distance un poulailler n'est pas plus compliqué que de contrôler une machine. Suivre la température, l'humidité, la qualité d'air, l'éclairage, et bien d'autres métriques telles que le niveau d'eau, est aujourd'hui possible. Grâce à l'internet des objets, dont des capteurs peuvent recueillir des données en temps réel et alerter le propriétaire, l'éleveur ou le vétérinaire en cas de problème. Cela permet des interventions plus rapides.

Pour cela dans le chapitre suivant, nous essayons d'expliquer la notion d'Internet des objets qui constitue l'avenir de plusieurs domaines plus particulièrement le domaine de l'aviculture.

# Chapitre II

# L'internet des objets

#### Contents

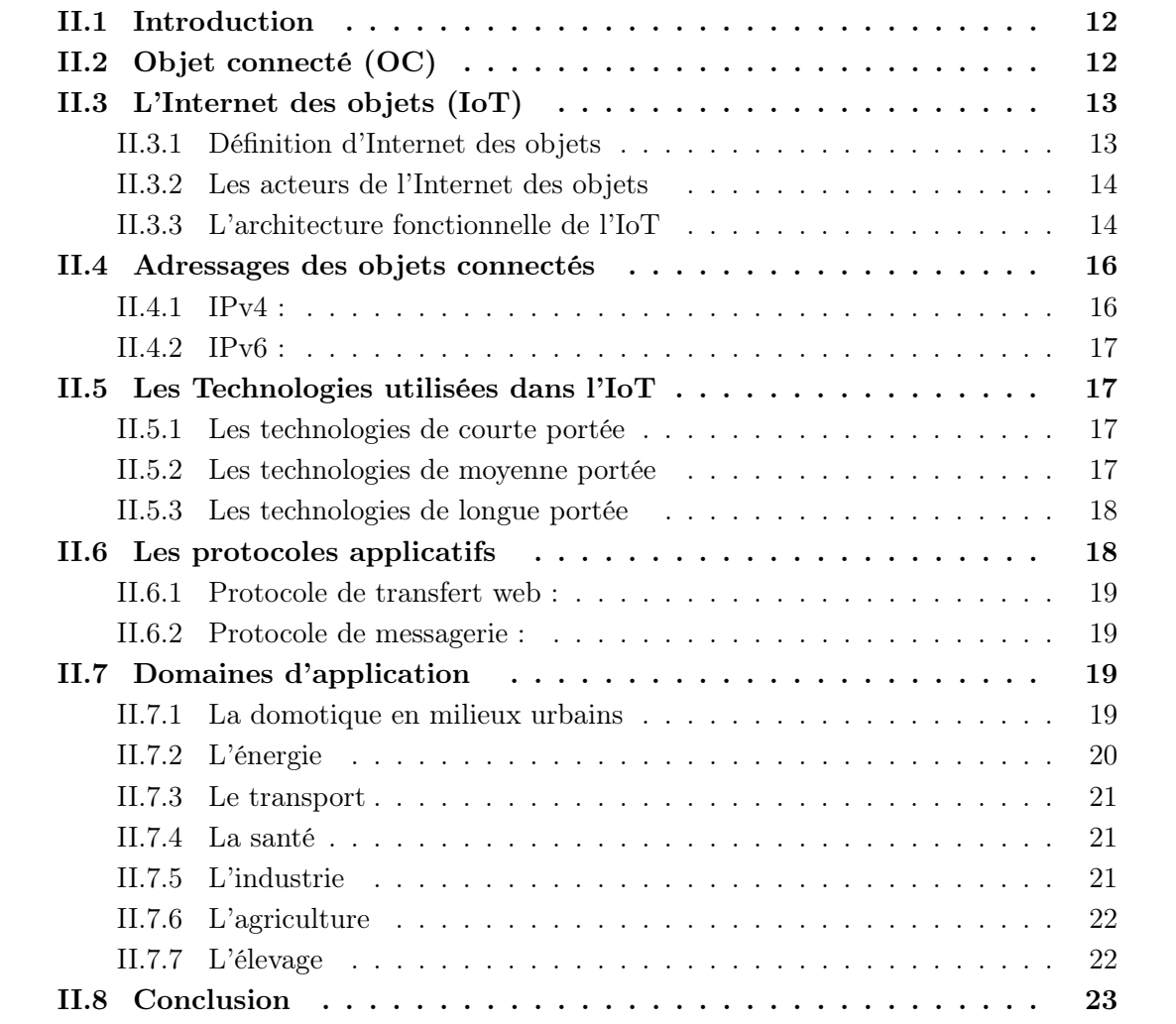

### II.1 Introduction

Au cours des dernières années, l'Internet des objets a évolué à une vitesse exceptionnelle, voir exponentielle, et ce, en connectant un nombre important d'objets hétérogènes (capteurs, actionneurs, Smartphones, applications, etc.). Ils modifient radicalement notre univers personnel et professionnel. L'Internet des Objets (l'IoT) repose sur l'idée que tous les objets qui sont adressables de manière unique peuvent être connectés un jour et seront donc capables d'émettre de l'information et éventuellement recevoir des requêtes/commandes.

Dans ce chapitre, nous allons survoler la notion d'Internet des objets. En premier lieu, nous allons parler de la définition de cette nouvelle technologie et de l'objet connecté en lui-même, par la suite nous définissons les technologies et les protocoles utilisés dans l'IoT. Nous consacrons le reste du chapitre à évoquer ses différents domaines d'application et on termine par une conclusion.

## II.2 Objet connecté (OC)

Avant de définir les concepts d'IoT, il est important de définir l'objet connecté qui est un dispositif dont la finalité première n'est pas d'être un système informatique ni une interface d'accès au web, exemple, un objet tel qu'une machine à café ou une serrure était conçue sans intégration de systèmes informatiques ni connexion à internet. L'intégration d'une connexion internet à un OC permet de l'enrichir en termes de fonctionnalité, d'interaction avec son environnement, il devient un OC Enrichi (OCE).

Un OC peut interagir avec le monde physique de manière indépendante sans intervention humaine. Il doit être adopté à un usage, il a une certaine forme d'intelligence, une capacité de recevoir, de transmettre des données avec des logiciels grâce aux capteurs embarqués [7].

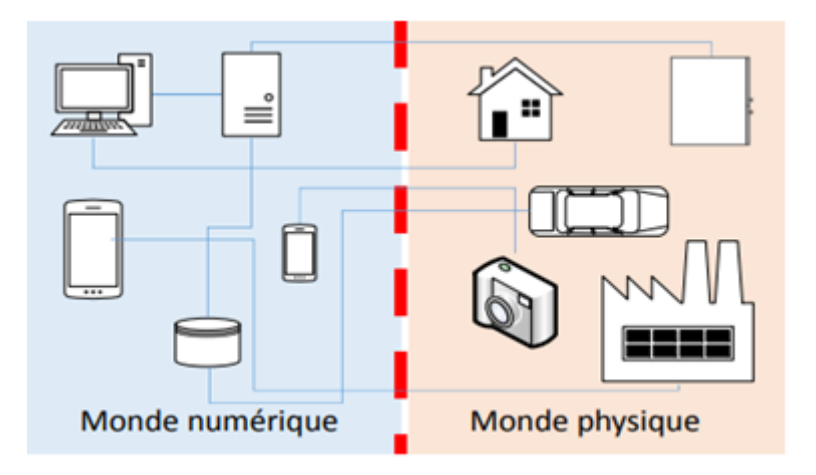

Figure II.1 – Les objets connectés.

# II.3 L'Internet des objets (IoT)

#### II.3.1 Définition d'Internet des objets

L'Internet des objets, abrégé généralement IoT à cause de sa formulation anglaise (Internet of Things), est un néologisme utilisé pour la première fois en 1999 par Kevin Ashton, co-fondateur et directeur de l'Auto-ID Center qui référence tous ces appareils (en dehors des ordinateurs et des smartphones) connectés à Internet. Qu'il s'agisse de voitures, de bracelets de fitness, de réfrigérateurs, de systèmes électriques ou d'autres choses encore, tous sont connectés à Internet et nous permettent d'échanger des données grâce aux capteurs.

En bref, l'Internet des objets est l'évolution naturelle de l'utilisation des réseaux : elle a pour objectif de rendre le monde réel plus intelligent grâce à la connexion des objets, ces derniers obtiennent des informations qu'elles transmettent par réseau. N'importe quel objet autonome qui peut-être connecté à Internet et qui peut être utilisé à distance peut être considéré comme un membre de famille de l'Internet des objets. N'importe quel objet physique disposant d'une adresse IP et permettant de communiquer grâce à un réseau est donc l'un des objets de l'IoT [8].

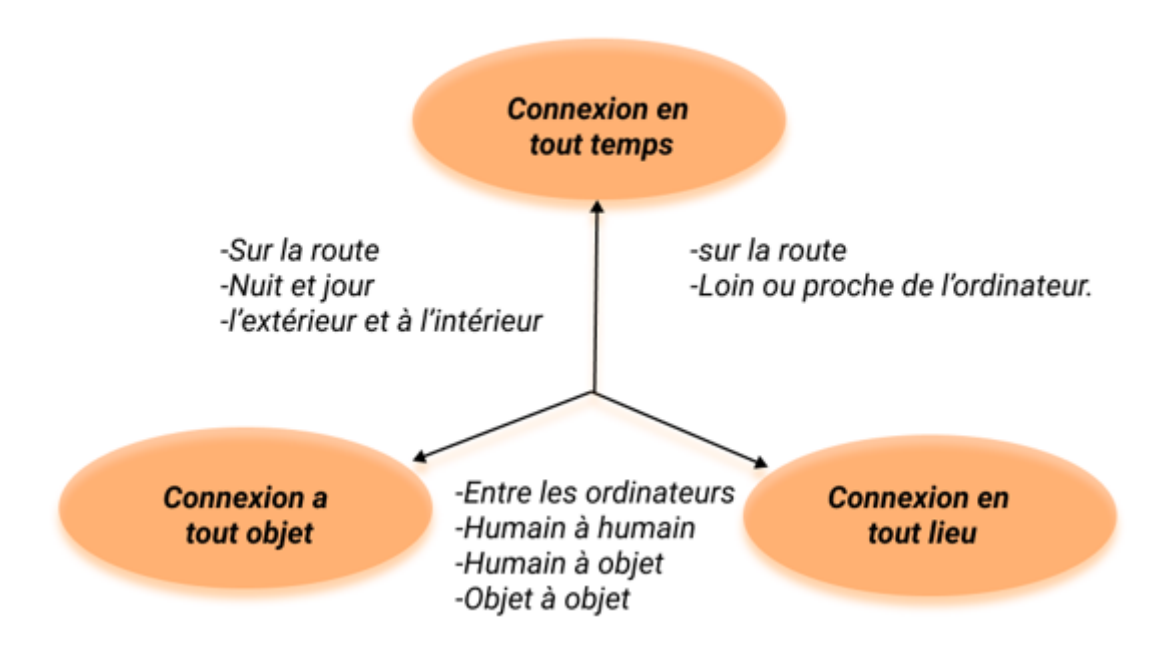

Figure II.2 – Dimensions de l'IoT.

### II.3.2 Les acteurs de l'Internet des objets

La figure si dessous montre les différents acteurs de l'IoT [9].

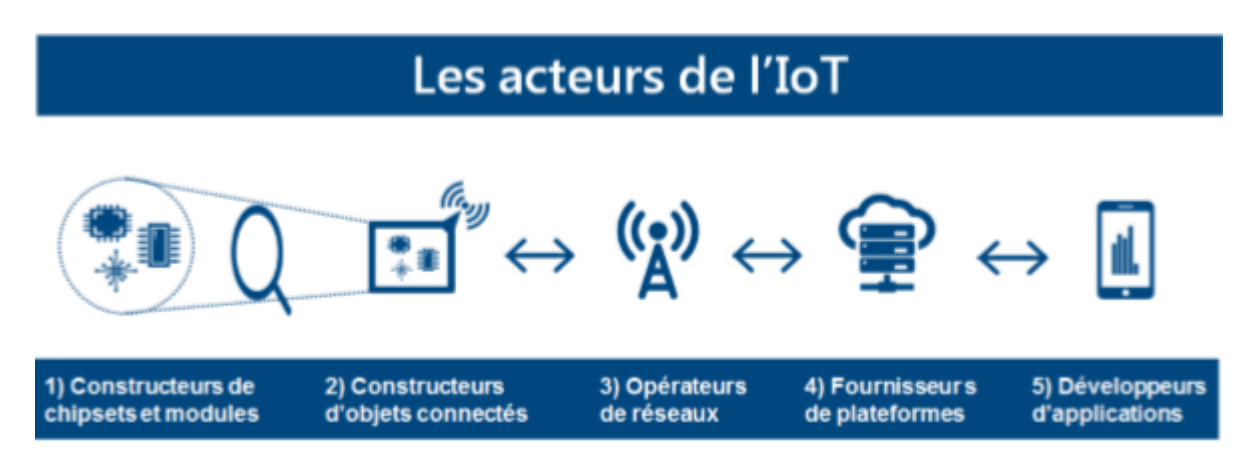

Figure II.3 – Les acteurs de l'Internet des objets.

- Constructeurs de chipsets et modules : Ce sont eux qui produisent les capteurs et les transmetteurs électroniques qui, une fois assemblés, composeront les objets connectés.
- Constructeurs d'objets connectés : Est le plus connu : « l'objet connecté » en question il s'agit de l'objet final constitué des capteurs et transmetteurs issus des constructeurs de chipsets et modules. Il y a aussi une valeur ajoutée importante qui peut être apportée à ce niveau, comme l'ajout d'une « intelligence embarquée ». Comme il se peut aussi que L'objet disposera d'un système d'exploitation plus ou moins avancé qui permettra par exemple de gérer au mieux la collecte des données, les périodes de transmissions, la sécurité. . . Ce qui peut permettre à l'objet d'embarquer directement des composants applicatifs (client ou agent applicatif).
- Opérateurs de réseaux : Il s'agit du réseau (ADSL, 3G, 4G,5G, LPWAN) qui va permettre de relier l'objet pour qu'il puisse échanger ses informations, et de transmettre les données qu'il produit ou mesure au destinataire final.
- Fournisseurs de plateformes : Ces plateformes ont pour rôle de stocker les données émises par les objets et de les traiter afin de les rendre exploitables par les applications métiers du client final.
- Développeurs d'applications : L'application utilise les données récupérées par les objets connectés et les traduit en informations exploitables directement (mesure de température, ...). Il s'agit aussi des applications qui pourront mettre en valeur les données. Il reste possible d'héberger ces applications dans le Cloud de manière couplée avec la plateforme IoT. Les fournisseurs de plateformes IoT proposent déjà des applications pour traiter des besoins « standards » de certains secteurs.

#### II.3.3 L'architecture fonctionnelle de l'IoT

Il n'y a pas de consensus unique sur l'architecture de l'Internet des objets, qui est universellement reconnue. Différentes architectures ont été proposées par différents chercheurs.

#### Architecture à trois couches

L'architecture la plus élémentaire est une architecture à trois couches comme le montre la figure (II.4) Elle a été introduite au début de la recherche dans ce domaine. Elle comporte trois couches, à savoir la perception, le réseau et les couches d'application [10].

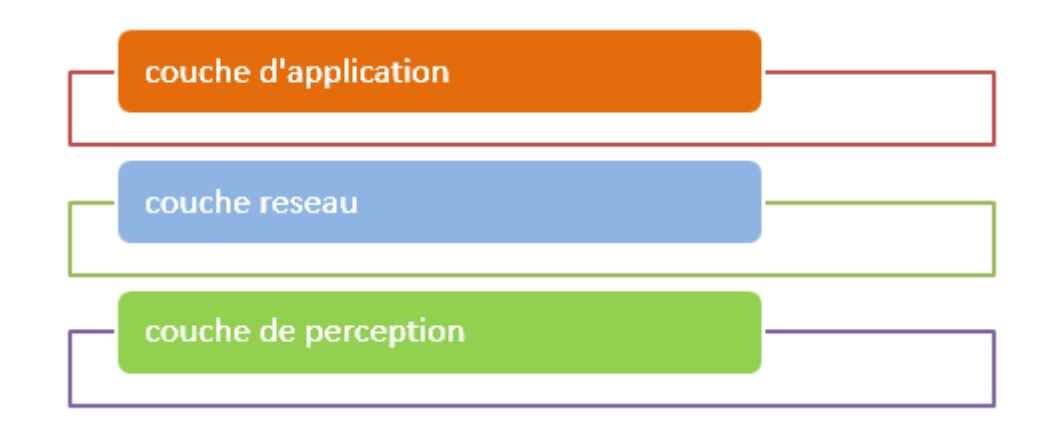

Figure II.4 – L'architecture de trois couches.

- Couche de perception : C'est la couche physique qui dispose des capteurs pour la détection et la collecte d'informations sur l'environnement. Elle détecte certains paramètres physiques où identifient d'autres objets intelligents dans l'environnement.
- Couche réseau : Cette couche est responsable de la connexion à d'autres objets intelligents, à des dispositifs réseau et à des serveurs. Ses caractéristiques sont également utilisées pour la transmission et le traitement des données des capteurs.
- Couche application : Cette couche est responsable de la prestation de services spécifiques à l'application à l'utilisateur. Elle définit diverses applications dans lesquelles l'Internet des objets peut être déployé, par exemple, les maisons intelligentes, les villes intelligentes et la santé intelligente.

#### Architecture à cinq couches

L'architecture en trois couches définit l'idée principale de l'Internet des objets, mais elle n'est pas suffisante pour la recherche sur l'Internet des objets parce que la recherche se concentre souvent sur des aspects plus fins de l'IoT. C'est pourquoi, nous avons beaucoup plus d'architectures stratifiées proposées dans la littérature. La premiere est l'architecture à cinq couches, qui comprennent également les couches de traitement et d'affaires. Les cinq couches sont les couches perception, transport, traitement, application et affaire. Le rôle des couches perception et application est le même que celui de l'architecture à trois couches. Nous décrivons la fonction des trois autres couches [10].

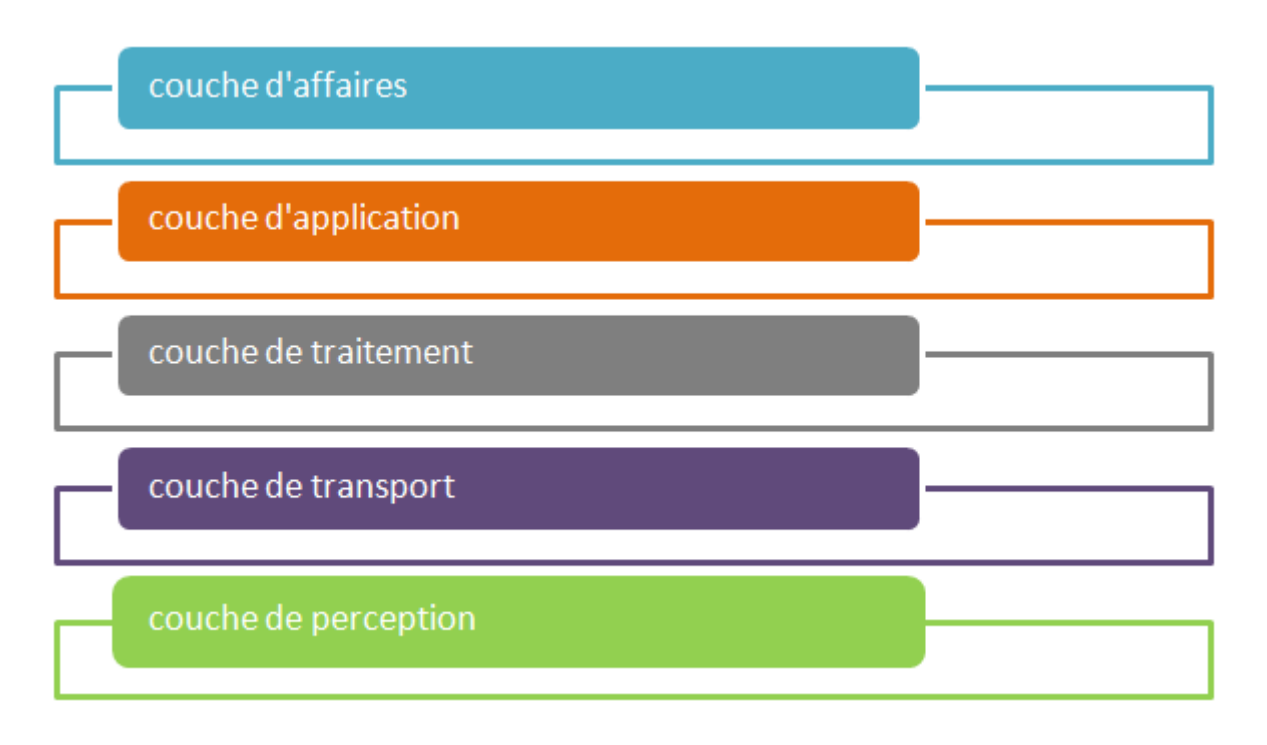

Figure II.5 – L'architecture de cinq couches.

- Couche de transport : Cette couche transfère les données du capteur de la couche de perception à la couche de traitement et vice versa à travers des réseaux tels que sans fil (5G, LAN, Bluetooth et NFC).
- Couche de traitement : Cette couche est également connue sous le nom de couche de middleware. Elle stocke, analyse et traite d'énormes quantités de données qui proviennent de la couche de transport. Elle peut gérer et fournir un ensemble diversifié de services aux couches inférieures.
- Couche d'affaire : Cette couche gère l'ensemble du système de l'Internet des objets, y compris les applications, les modèles d'affaires et de profit, et la vie privée des utilisateurs.

## II.4 Adressages des objets connectés

Dans le scénario de l'IoT, les objets, les animaux et les personnes sont dotés d'identificateurs uniques et de la capacité de transférer automatiquement des données sur un réseau. Pour mieux comprendre nous définissons ci-dessous le principe de l'IPv4 et l'IPv6

#### II.4.1 IPv4 :

L'IoT basé sur IP envisagé se composera de milliards d'appareils connectés. Cette stratégie sans précédent a été prise en compte dans la conception d'un réseau mondial d'objets intelligents. D'une part, il est nécessaire d'aborder chaque objet intelligent individuellement (et globalement). D'autre part, l'utilisation d'IPv4 ne peut pas être une approche à long terme. L'épuisement des adresses IPv4 rend impossible l'attribution d'adresses IPv4 publiques aux objets [11].

#### II.4.2 IPv6 :

Avec ses 128 bits utilisés pour l'adressage des hôtes, ce système offre un espace quasi inépuisable (3.4\*1028 adresses) pouvant soutenir l'attribution d'identifiant unique à chaque nœud de l'internet des objets [12].

## II.5 Les Technologies utilisées dans l'IoT

Plusieurs technologies sont utilisées pour faire communiquer un objet avec Internet.Il existe de nombreuses options disponibles. L'option que vous choisissez dépend de divers facteurs, tels que la taille du réseau sur lequel l'application s'exécutera, la quantité de données à traiter et à transférer ainsi que l'emplacement physique de l'appareil. Nous mettons l'accent seulement sur quelques-unes citées ci-dessous.

#### II.5.1 Les technologies de courte portée

#### Near Field Communication :

Les protocoles NFC sont fondés sur la technologie d'identification par radio fréquence RFID. Les objets équipés d'une puce électronique RFID possèdent une « étiquette » et sont automatiquement identifiés par radio fréquence lorsqu'ils se trouvent à proximité d'un équipement appelé interrogateur. Le protocole NFC est un standard de communication radiofréquence sans contact à très courte distance, de l'ordre de quelques centimètres, permettant une communication simple entre deux équipements électroniques [13].

#### Bluetooth :

Le protocole Bluetooth est un standard de transfert de données sans fil. Il utilise une faible bande passante, ce qui ne lui permet de transférer que peu de données à de courtes distances mais est également très peu énergivore. Inclus à l'immense majorité des téléphones mobiles, afin de réaliser une communication entre deux téléphones, ou entre un téléphone et un objet connecté de nature différente, il possède désormais de nombreuses applications : oreillette de discussion téléphonique sans fil, montre intelligente, moniteur de fréquence cardiaque, etc [13].

#### Zigbee :

C'est un protocole de communication radio développé spécifiquement pour les applications de domotique. D'une petite portée de 10 mètres, il utilise une faible bande passante et est idéal pour le transfert de données en faible volume. Peu énergivore et conçu pour des échanges de données à bas débit, le dispositif Zigbee convient aux appareils alimentés par une pile ou une batterie, et en particulier aux capteurs [14].

#### II.5.2 Les technologies de moyenne portée

#### Z-Wave :

Le protocole radio Z-Wave est optimisé pour des échanges à faible bande passante (entre 9 et 40 kbit/s) et des appareils sur pile ou alimentés électriquement, par opposition au Wi-Fi

par exemple, qui est prévu pour des échanges à haut débit et sur des appareils alimentés électriquement uniquement [15].

#### Wi-Fi :

Le Wi-Fi désigne un ensemble de protocoles de communications sans fil, permettant des connexions à haut débit sur des distances de 20 à 100 mètres. Il s'agit d'un réseau local sans fil très énergivore, qui ne convient que pour les appareils branchés sur secteur ou dont l'alimentation électrique peut être aisée et fréquente. Il permet de transférer rapidement beaucoup de données [13].

#### Bluetooth LowEnergy :

Aussi connue sous l'appellation Wibree, la technologie BLE est un protocole de réseau personnel sans fil à très basse consommation d'énergie. Comme la technologie Bluetooth originelle, le BLE ne permet de transférer qu'une quantité limitée de données à une distance moyenne de 60 mètres. La différence entre les dispositifs Bluetooth et BLE se situe au niveau de la consommation électrique nécessaire à la communication, qui est dix fois moindre pour BLE [16].

#### II.5.3 Les technologies de longue portée

#### Réseaux cellulaires mobiles (2G, 3G, 4G, 5G)

Fournis par les opérateurs de télécommunication, les réseaux cellulaires mobiles, basés sur la technologie GSM, permettent de transférer une quantité importante de données à une longue portée. Ils nécessitent l'installation d'une carte SIM dans l'appareil à connecter, afin d'identifier celui-ci sur le réseau de communication [13].

#### Réseaux radio bas-débit

#### SigFox :

C'est un réseau de communication radio sans fil à bas débit et à basse fréquence, d'une portée moyenne de 10 kilomètres en milieu urbain et de 30 à 50 kilomètres en milieu rural. Ce réseau convient à des appareils à basse consommation, dotés ainsi d'une grande autonomie, qui transfère une faible quantité de données [13].

#### LoRa :

C'est un protocole de communication radio à très basse consommation, qui permet de transmettre des données en petite quantité, à des distances de 2 à 5 kilomètres en ville et jusqu'à 45 kilomètres en milieu urbain. À l'instar de SigFox, il s'agit d'un dispositif qui convient particulièrement aux équipements peu énergivores n'émettant que périodiquement, notamment les capteurs [13].

### II.6 Les protocoles applicatifs

De nombreuses normes IoT sont proposées pour faciliter et simplifier les tâches des programmeurs d'applications et des fournisseurs de services. L'IoT ambitionne de faire communiquer chaque système avec tous les autres au moyen de protocoles communs.

#### II.6.1 Protocole de transfert web :

#### CoAP :

C'est un protocole de couche d'application pour les applications IoT. Il définit un protocole de transfert Web basé sur les fonctionnalités HTTP, et lié à UDP par défaut qui le rend plus approprié pour les applications IoT. En outre, CoAP modifie certaines fonctionnalités HTTP pour répondre aux exigences de l'IoT telles que la faible consommation d'énergie et le fonctionnement en présence de liens à perte et bruyants [17].

#### II.6.2 Protocole de messagerie :

#### MQTT :

Représente un protocole de messagerie idéal pour les communications IoT. Il vise à connecter des périphériques et des réseaux intégrés aux applications et au middleware. Il convient aux périphériques à ressources limitées qui utilisent des liens peu fiables ou à faible bande passante. le protocole MQTT permet d'acheminer les périphériques de petite taille, à faible consommation et à faible mémoire dans des zones vulnérables et réseaux à faible bande passante [18].

#### XMPP :

XMPP est une norme de messagerie instantanée (IM) qui est utilisée pour les conversations multipartisme, les appels vocaux et vidéo et la télé-présence. Il permet aux utilisateurs de communiquer entre eux en envoyant des messages instantanés sur Internet quel que soit le système d'exploitation qu'ils utilisent. XMPP permet aux applications de messagerie instantanée d'accéder à l'authentification, au contrôle d'accès, à la mesure de la confidentialité, et à la compatibilité avec d'autres protocoles [19].

#### AMQP :

AMQP est un protocole de couche d'application standard ouvert pour l'IoT se concentrant sur des environnements axés sur les messages. Il requiert un protocole de transport sécurisé. Comme TCP pour échanger des messages. Il prend en charge une communication Fiable via des primitives de garantie de livraison de messages [19].

## II.7 Domaines d'application

Les domaines d'application de l'IoT sont très nombreux et touchent pratiquement tous les axes de la vie quotidienne des individus, ce qui a permis l'émergence d'espaces intelligents autour d'une informatique omniprésente. Parmi ces domaines, nous citons quelques exemples :

#### II.7.1 La domotique en milieux urbains

Concerne la mise des dispositifs domestiques sur réseau. Cela permet de contrôler les différents équipements d'une maison depuis une même interface (une tablette ou un téléphone par exemple), mais aussi, il offre la possibilité de contrôler à distance ces équipements. Le champ d'application de l'IoT s'étale pour toucher les villes (smart city), l'IoT permettra une meilleure gestion de tous les réseaux qui alimentent ces villes intelligentes (gaz, eau, électricité, etc.). Des capteurs peuvent être utilisés pour améliorer la gestion des parkings et diminuer les embouteillages [20].

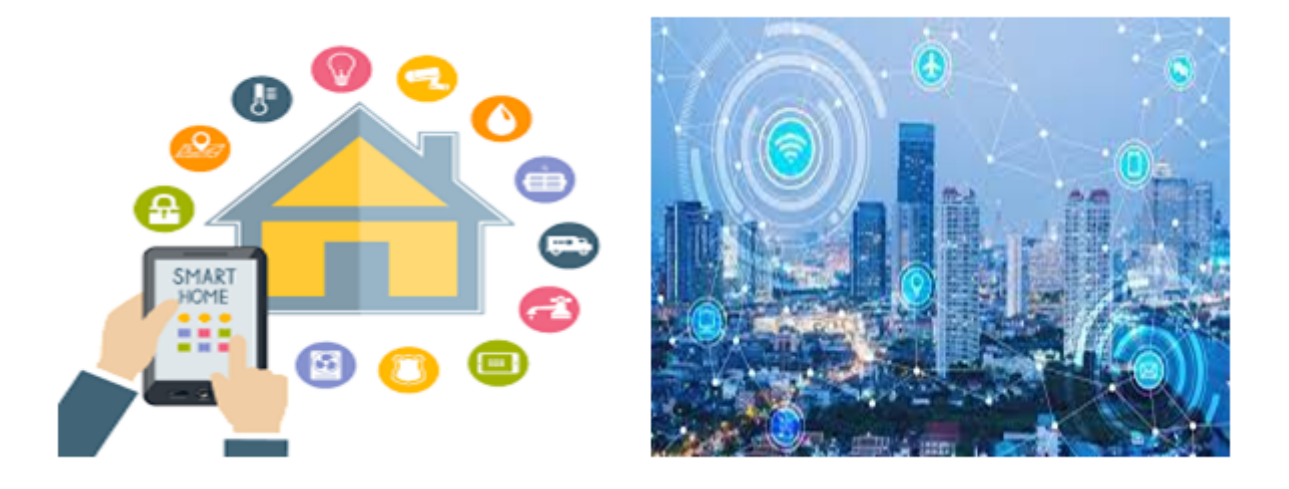

Figure II.6 – Villes et maisons intelligentes.

#### II.7.2 L'énergie

L'IoT propose des possibilités de gestion en temps réel pour une distribution et ingestion efficace de l'énergie, comme les réseaux électriques intelligents (smart grid). Cela permet d'avoir le contrôle de la consommation d'énergie et la détection des fraudes [20].

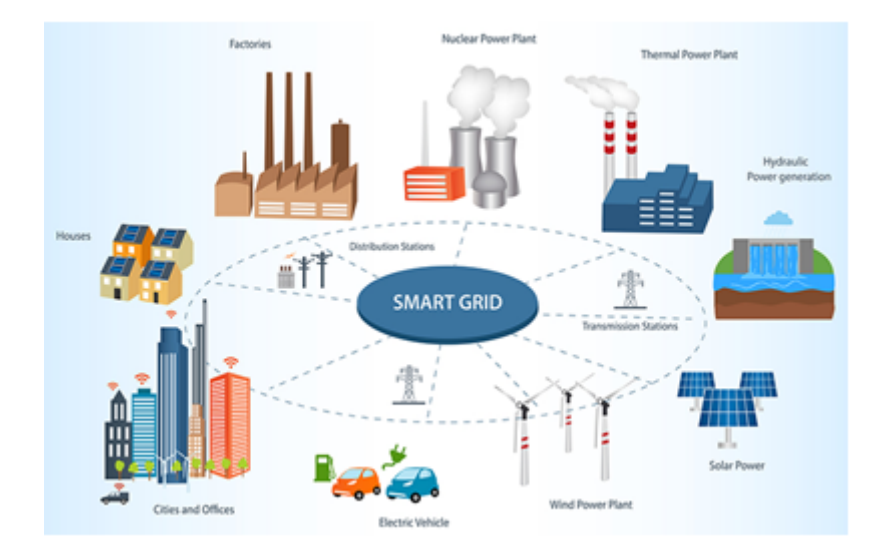

Figure II.7 – Réseau intelligent.

#### II.7.3 Le transport

Des voitures connectées aux systèmes de transport/logistique intelligent, l'IoT peut sauver des vies, réduire le trafic, minimiser l'impact des véhicules sur l'environnement et renforcer la sécurité routière [20].

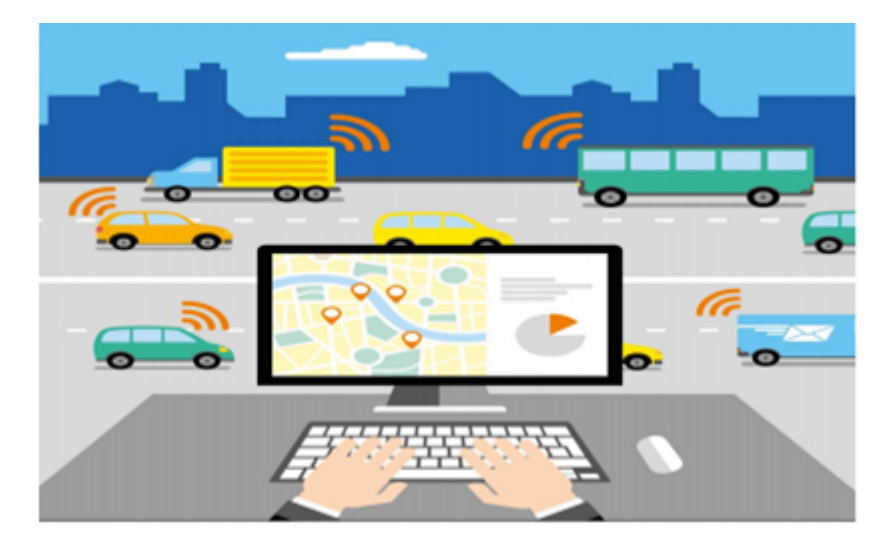

Figure II.8 – Transport intelligent.

#### II.7.4 La santé

Ce domaine de l'IoT assurera le suivi des signes cliniques des patients par la mise en place des réseaux personnels de surveillance, ces réseaux seront constitués de biocapteurs posés sur le corps des patients ou dans leurs lieux d'hospitalisation. Cela facilitera la télésurveillance des patients et apportera des solutions pour l'autonomie des personnes à mobilité réduite [20].

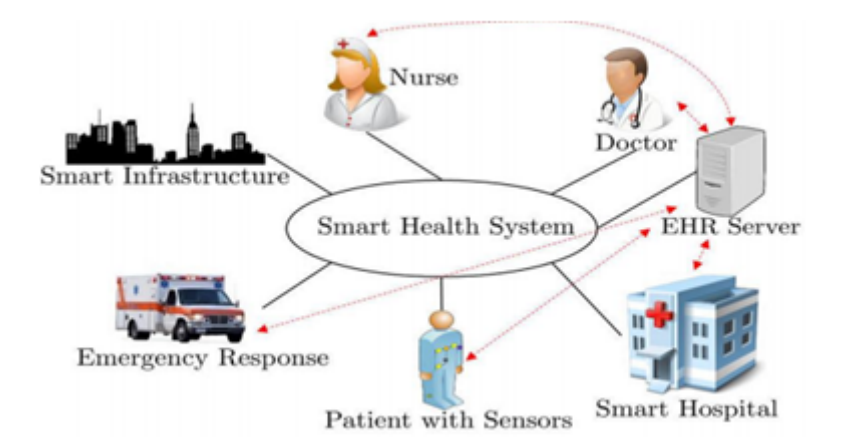

Figure II.9 – Système de santé intelligent.

#### II.7.5 L'industrie

La technologie IoT permet aux usines d'améliorer l'efficacité de ses opérations, d'optimiser la production, d'améliorer la sécurité des employées, facilite la lutte contre la contrefaçon,

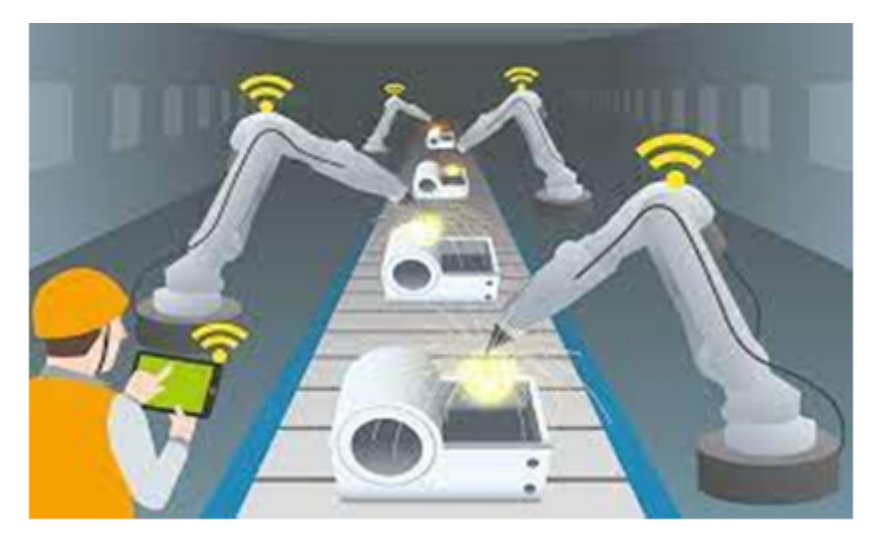

la fraude et assure un suivi total des produits [20].

Figure II.10 – L'IoT dans l'industrie

#### II.7.6 L'agriculture

L'IoT permettra une meilleure aidée à la décision en agriculture. L'IoT servira non seulement à optimiser l'eau d'irrigation, mais aussi, cette technologie peut être utilisée pour lutter contre la pollution (l'air et les eaux) et améliorer la qualité de l'environnement en général [20].

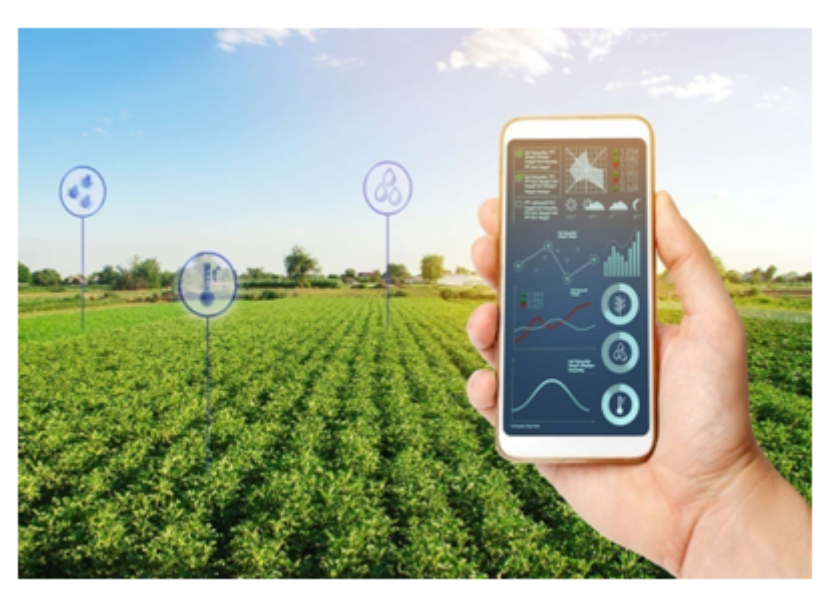

Figure II.11 – Agriculture intelligente.

#### II.7.7 L'élevage

les objets connectés ne sont pas seulement utiles aux agriculteurs, mais également aux éleveurs qui peuvent surveiller facilement leurs fermes d'elevage, aussi d'avoir des informations en temps réel sur leurs état de santé, leurs comportements et sur l'environnement de l'elevage [20].

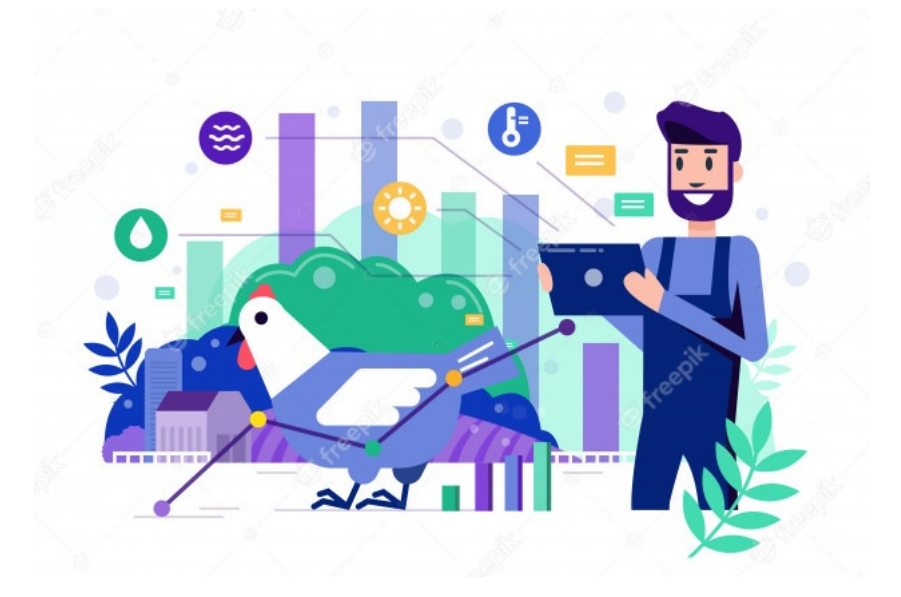

Figure II.12 – Elevage intelligent.

## II.8 Conclusion

Plus les nouvelles technologies évoluent, plus l'IoT prend de la place dans notre vie. Cette liaison nous amène à un monde virtuel de plus en plus connecté au monde réel. Suite à cette évolution, certains processus existant dans l'environnement physique sont améliorés et d'autres sont apparus.

Jusqu'ici, nous avons présenté une vision générale de l'IoT, la définition, les technologies utilisées et les domaines d'application. De ce qu'on a vu, on peut dire que l'IoT est conçue pour offrir une meilleure qualité de vie par l'automatisation des gestes quotidiens en fonction des besoins et des attentes de l'utilisateur final.

Notre projet d'étude consiste à réaliser un bâtiment avicole intelligent relié à un système de gestion par une application mobile que nous avons ainsi développé. La réalisation et le développement nécessitent un environnement spécifique et des outils de travail qui seront tous décrits dans le chapitre suivant.

# Chapitre **III**

# Présentation du matériels et logiciels

#### Contents

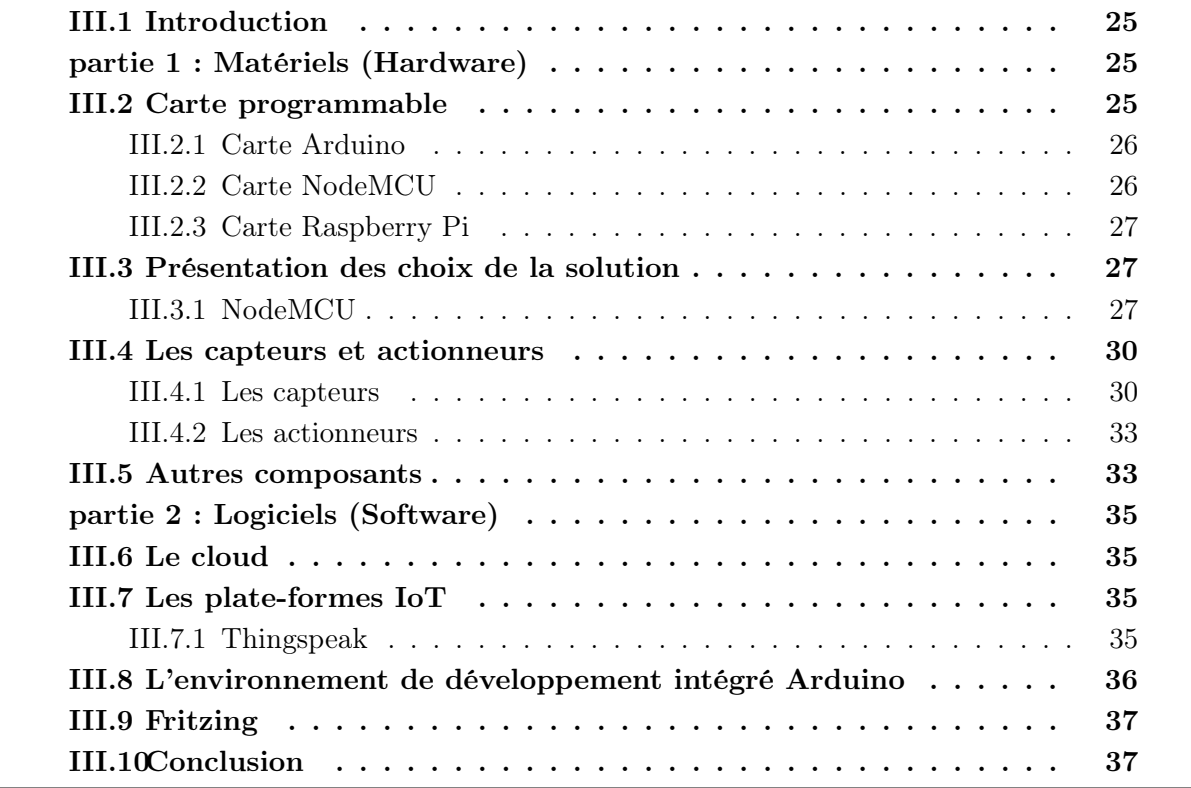

### III.1 Introduction

D'après ce que nous avons pu observer et noter lors de nos diverses visites dans les différentes fermes d'élevage de poulets. Nous avons vu l'utilité d'un système de télé-élevage intelligent qui sera un outil d'aide et un appui d'information et surveillance à distance sur les conditions internes et externes du site de l'élevage. De ce fait, nous pouvons dire qu'il est primordial de développer un système intelligent de contrôle et de surveillance à distance des différents paramètres influant sur la qualité de la production. Cependant, nous avons pensé à introduire de multiples actions correctives en cas d'absence de l'éleveur sur site, avec l'installation de capteurs qui peuvent apporter une assistance supplémentaire à l'éleveur dans le but de renforcer la sûreté de fonctionnement et améliorer les conditions de l'ambiance climatique de l'élevage.

Ce chapitre sera divisé en deux parties. Dont la première partie est consacrée aux composants matériels, nous donnons en premier lieu, une étude comparative entre les différents types de cartes programmables disponible sur le marché dont le but est de sélectionner la plus adaptée à nos besoins. Par la suite, nous présentons les différents capteurs et actionneurs qui nous permettent de contrôler et de gérer les paramètres climatiques. Dans la deuxième partie, nous allons voir le coté software de notre projet.

# Partie 1 : Matériels ( Hardware)

### III.2 Carte programmable

Durant notre recherche sur la partie électronique qui va être implémentée pour automatiser les différents bâtiments d'élevage, nous avons constaté qu'au cours des dernières années, de nombreuses cartes de développement modulaire sont apparues. Chaque carte présente des avantages et des inconvénients. Elles se diffèrent par leurs fonctionnalités, leurs complexités et leurs prix. On peut citer parmi ces cartes [2] :

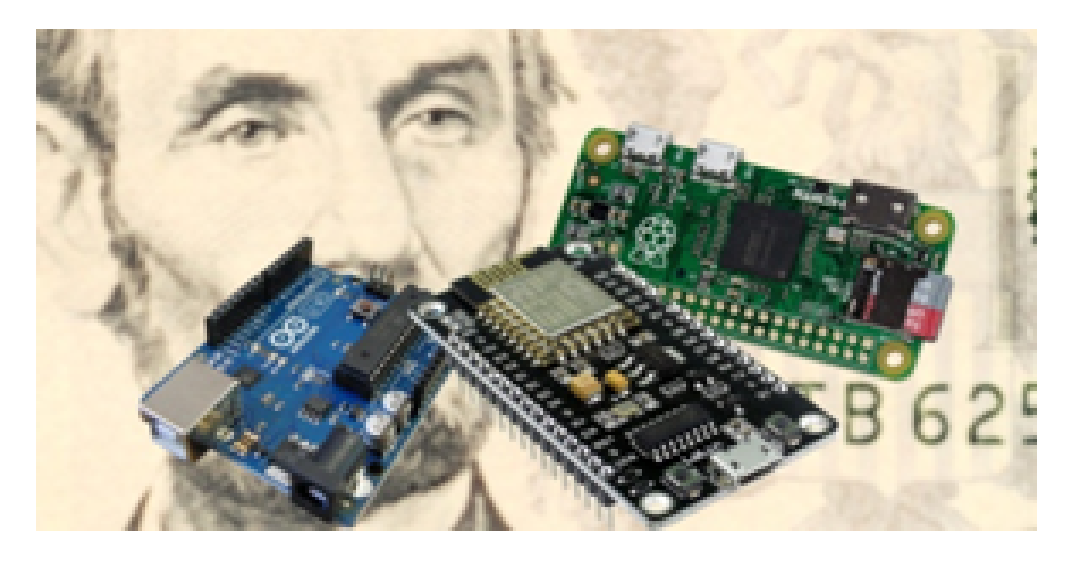

FIGURE III.1 – Différents types de cartes programmables.
### III.2.1 Carte Arduino

Une carte Arduino est une petite (5,33 x 6,85 cm) carte électronique équipée d'un microcontrôleur qui permet, à partir d'événements détectés par des capteurs, de programmer et commander des actionneurs [21].

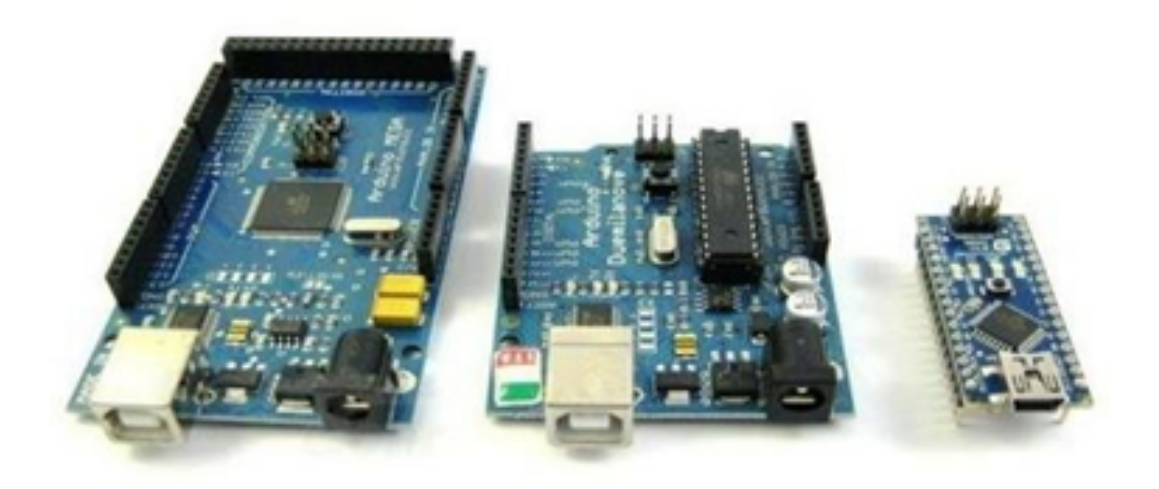

Figure III.2 – Modèles de cartes arduino.

# III.2.2 Carte NodeMCU

Une carte NodeMCU est une petite carte électronique (3,00 x 5,50 cm) équipée d'un microcontrôleur avec une carte wifi intégré pour établir des connexions TCP/IP. Les NodeMCU ont révolutionné le domaine de l'électronique à l'échelle mondiale depuis leur apparition en 2014 en raison de leur très grande capacité et leur faible prix [22].

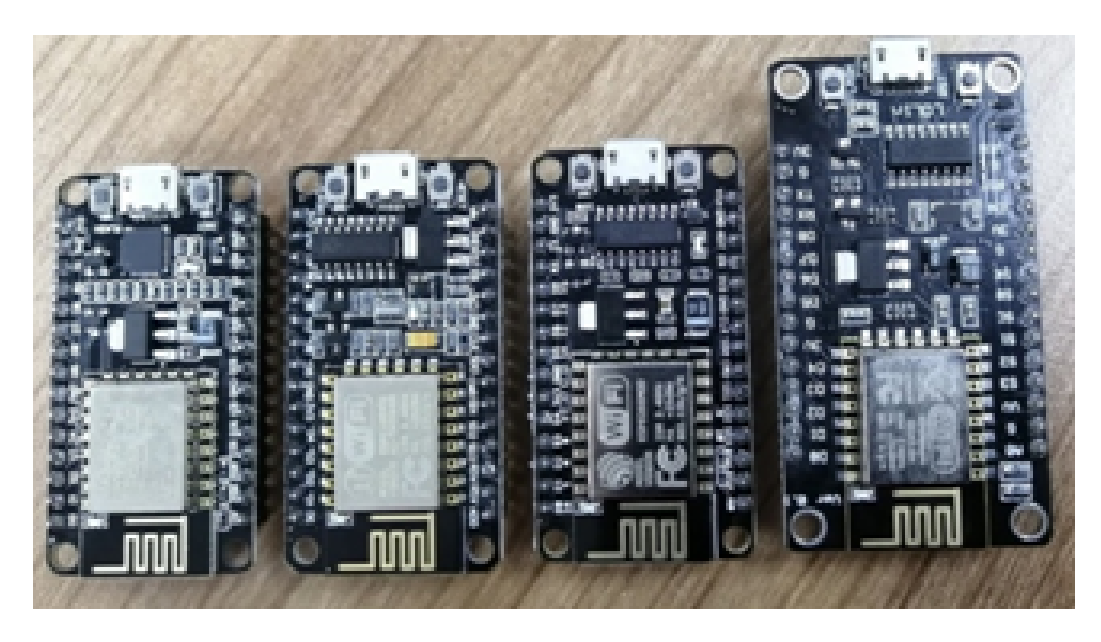

Figure III.3 – Différents modèles de cartes NodeMCU.

### III.2.3 Carte Raspberry Pi

Le Raspberry pi est un nano ordinateur de la taille d'une carte de crédit que l'on peut brancher à un écran et utiliser comme un ordinateur standard. Il est développé par une organisation britannique dans le but de fournir aux étudiants des ordinateurs à faible coût [23].

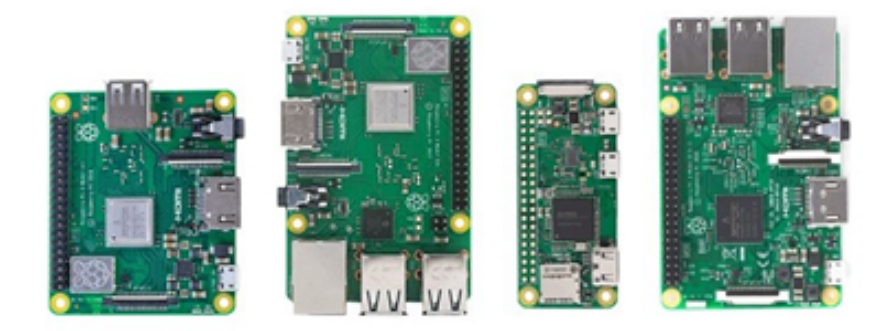

Figure III.4 – Différents modèles de raspberry pi.

# III.3 Présentation des choix de la solution

Dans notre projet, nous avons choisi la carte NodeMCU qui est une plate-forme open source programmable comme l'Arduino qui fournit un accès internet, c'est un avantage qui permet de la connexion et la communication des choses entre elles par internet (Internet des objets) [22].

### III.3.1 NodeMCU

Le NodeMCU est à peu près exactement ce que l'Arduino est, sauf que le Wifi est intégré. Il est basé sur l'esp8266 et est nettement plus puissant que l'Arduino. Il est possible d'installer un bouclier Wifi sur un Arduino et d'avoir la même capacité mais le NodeMCU le fait beaucoup mieux. Il nous donne également des options en termes de langages de programmation. Sa puissance de traitement élevée avec ses fonctionnalités Wi-Fi/Bluetooth et Deep Sleep Operation le rendent idéal pour les projets IoT [23].

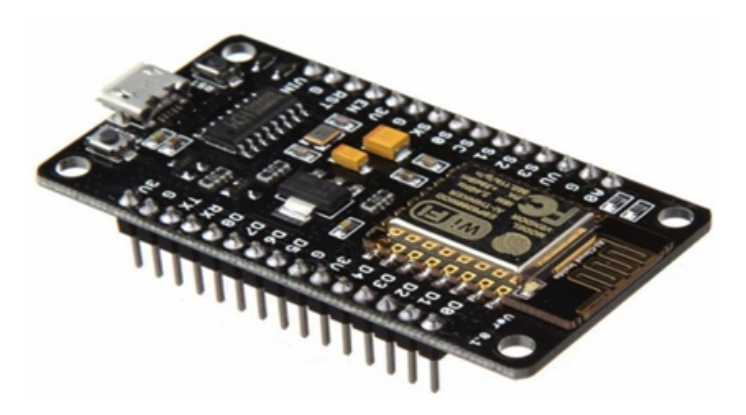

Figure III.5 – NodeMCU ESP8266.

### Configuration du brochage de la carte de développement NodeMCU

La figure ci-dessus montre la configuration du brochage de la carte NodeMCU et le tableau donne une petite description.

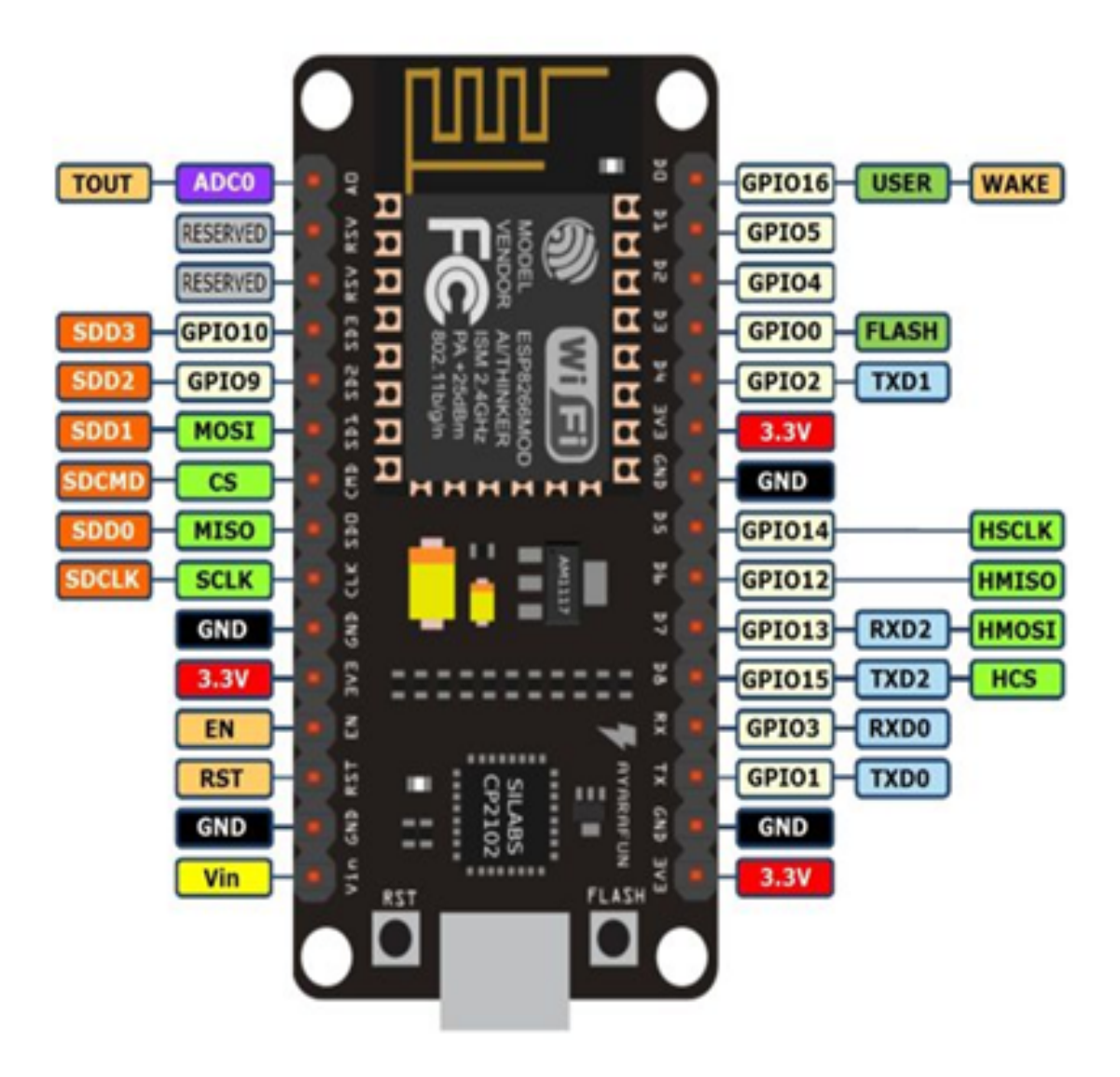

Figure III.6 – Brochage de la NodeMCU ESP8266.

| Catégorie<br>$\rm{d}e$<br>broche                     | Nom                                     | Description                                                                                                    |  |
|------------------------------------------------------|-----------------------------------------|----------------------------------------------------------------------------------------------------|--|
| Alimentation                                         | Micro-USB                               | NodeMCU peut être alimenté via le port USB                                                                                                    |  |
|                                                      | $3,3$ V                                 | Un voltage de 3,3 V régulés peuvent être fournis à                                                                                                    |  |
|                                                      |                                         | cette broche pour alimenter la carte                                                                                                    |  |
|                                                      | <b>GND</b>                              | broches de masse                                                                                                    |  |
|                                                      | Vin                                     | alimentation externe                                                                                                    |  |
| <b>Broches</b><br>$\mathrm{d}\mathrm{e}$<br>contrôle | ET, RST                                 | La broche et le bouton réinitialisent le microcontrô-<br>leur                                                                                              |  |
| <b>Broche</b><br>analo-<br>gique                     | A <sub>0</sub>                          | Mesurer une tension analogique dans la plage de<br>$0-3,3$ V                                                                                               |  |
| <b>Broches GPIO</b>                                  | GPIO1<br>à<br>GPIO16                    | Seize broches d'entrée-sortie à usage général                                                                                                    |  |
| Broches SPI                                          | CMD,<br>SD1,<br>SD0, CLK                | Quatre broches disponibles pour la communication<br>SPI.                                                                                                   |  |
| <b>Broches UART</b>                                  | RXD <sub>0</sub><br>TXD0,<br>TXD2, RXD2 | Deux interfaces UART, UARTO (RXDO et TXDO)<br>et UART1 (RXD2 et TXD2). UART1 est utilisé<br>pour télécharger le firmware / programme.                      |  |
| Broches I2C                                          |                                         | NodeMCU prend en charge la fonctionnalité I2C,<br>mais en raison de la fonctionnalité interne de ces<br>broches, vous devez trouver quelle broche est I2C. |  |

Table III.1 – Configuration du brochage de la carte NodeMCU .

### Langage de programmation

Il existe principalement quatre options : Lua, MycroPython, la chaîne d'outils c++ et le langage de programmation Arduino (similaire à c / c++). Dans notre projet, nous utiliserons le langage de programmation Arduino, car il est puissant, facile à apprendre et toutes les tâches de programmation et de déploiement peuvent être effectuées dans l'environnement de développement intégré Arduino (IDE) [24].

### Applications de NodeMCU

- Contrôler les appareils domestiques .
- Fabriquer votre propre robot.
- Faire un jeu de lumières.
- Communiquer avec l'ordinateur.
- Télécommander un appareil mobile, etc [25].

# III.4 Les capteurs et actionneurs

De manière générale, l'IoT met en œuvre deux types d'éléments pour interagir avec le monde physique : des capteurs et des actionneurs.

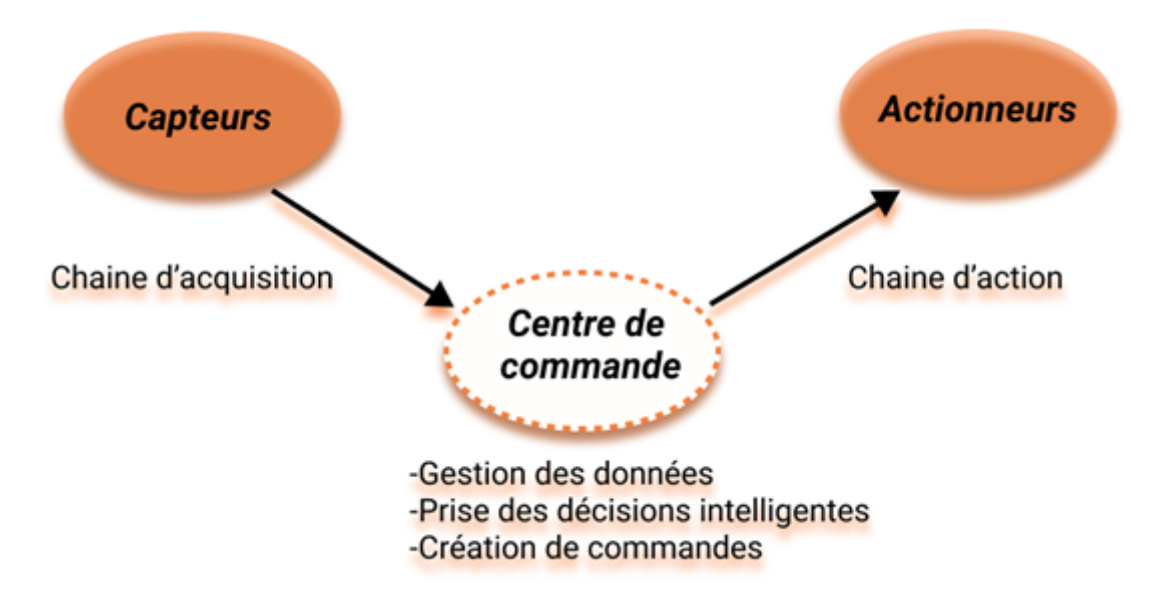

Figure III.7 – Principe de fonctionnement.

### III.4.1 Les capteurs

Un capteur est un organe de prélèvement des informations qui élabore à partir d'une grandeur physique, une autre grandeur physique de nature différente (très souvent électrique). Cette grandeur représentative de la grandeur prélevée est utilisable à des fins de mesure ou de commande [26].

Dans notre projet nous avons besoin d'utiliser plusieurs capteurs qui vont nous servir à contrôler les facteurs d'ambiance dans un bâtiment d'élevage. Nous utilisons un capteur de température et d'humidité, un capteur de luminosité et un capteur de qualité de l'air.

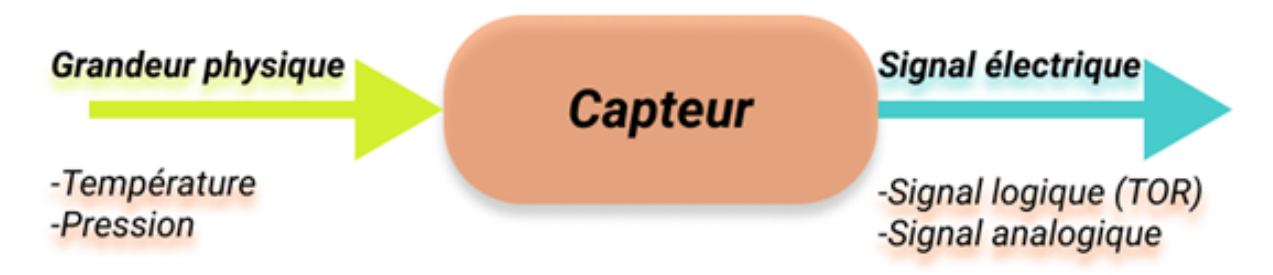

Figure III.8 – Représentation fonctionnelle de capteur.

### Capteur DHT11

Il s'agit d'un capteur numérique de température et d'humidité peu coûteux. Il utilise un capteur d'humidité capacitif et une thermistance pour mesurer l'air ambiant Le capteur DHT11 a 4 bronches, mais il est souvent vendu sur une carte support qui possède 3 broches. Il communique avec l'Arduino très simplement au travers d'une de ses entrées numériques. Les 2 autres broches sont pour son alimentation et la masse (GND) [27].

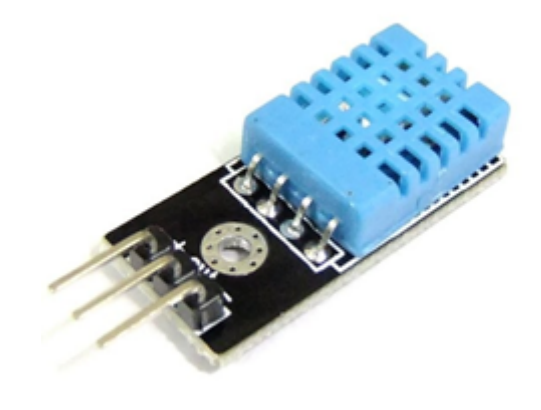

Figure III.9 – Capteur DHT11.

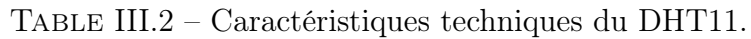

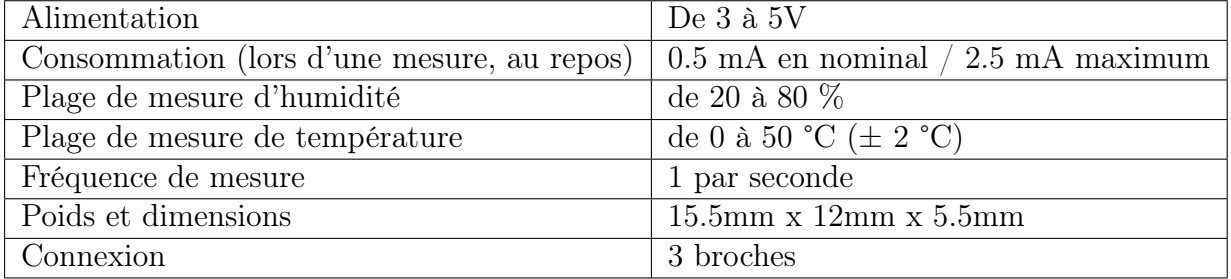

### Capteur MQ135

Le MQ135 est un capteur qui permet de mesurer la qualité de l'air. Ce capteur est très sensible aux principaux polluants présents dans l'atmosphère tels que l'ammoniac (NH3), l'alcool, Benzène, l'oxyde d'azote (NOx), ainsi que la fumée. Il a une sensibilité élevée et temps de réponse rapide. [28].

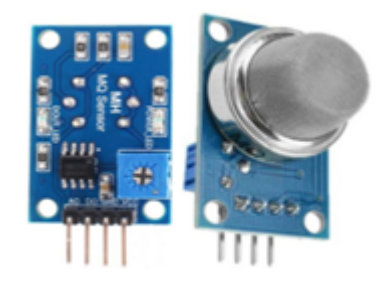

Figure III.10 – Capteur MQ135.

| Alimentation        | De $3$ à $5V$                           |
|---------------------|-----------------------------------------|
| Sortie              | analogique                              |
| Plage de détection  | 10 1000 PPM                             |
| Gaz détecté         | NH3, NOx, alcool, benzene, fumée et CO2 |
| le temps de réponse | $\frac{1}{1}$ s                         |
| dimensions          | 32x22x27mm                              |
| la durée de vie     | $5 \text{ ans}$                         |

Table III.3 – Caractéristiques techniques du MQ135.

### Capteur de Luminosité LDR

Une photorésistance ou LDR (Light Dépendent Résistor), est un composant dont la résistivité dépend de la luminosité ambiante. Autrement dit, c'est une résistance dont la valeur change en fonction de la lumière qu'elle reçoit. On peut donc utiliser une photorésistance pour ajuster l'intensité de la lumière dans le bâtiment d'élevage selon les différents cycles de productions [29].

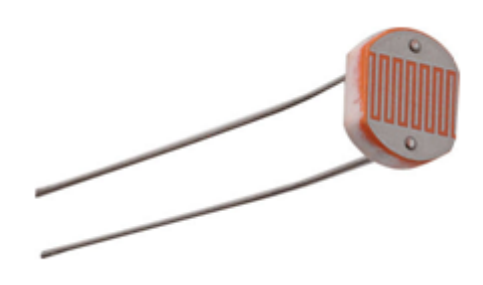

Figure III.11 – Photorésistance.

| Luminosité (Lux) | Résistance (ohms) |
|------------------|-------------------|
| 17               | 3780              |
| 42               | 1940              |
| 113              | 947               |
| 201              | 645               |
| 351              | 450               |
| 542              | 345               |
| 808              | 273               |
| 1160             | 223               |
| 1455             | 197               |

Table III.4 – Variation de la luminosité par photorésistance .

### III.4.2 Les actionneurs

Un actionneur est un composant qui produit une action en réponse à une énergie. Cette énergie peut être sous plusieurs formes telles que : chaleur, champs magnétiques, lumière, pression, mouvement, position.

Dans notre projet nous avons besoin d'utiliser plusieurs actionneurs qui vont nous servir à contrôler les facteurs d'ambiance dans un bâtiment d'élevage [6].

### Un ventilateur

Les ventilateurs permettent de forcer l'aération dans le Bâtiment d'élevage afin de garder les paramètres climatiques (température, humidité et la qualité de l'air) au voisinage des consignes choisies. Dans la réalisation de notre prototype, nous utiliserons un seul ventilateur de 12 volts. (En fait, le nombre des ventilateurs sera beaucoup plus grand que cela) [2].

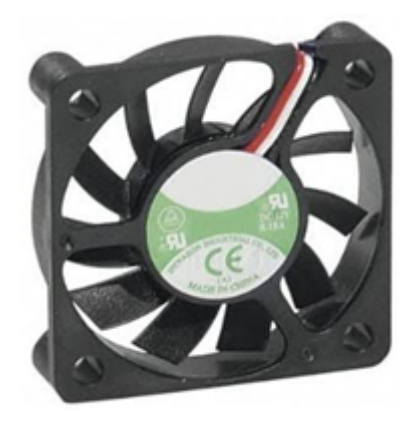

Figure III.12 – Ventilateur 12V

### Un chauffage

Le chauffage est l'action de transmettre de l'énergie thermique à un objet, un matériau ou à l'air ambiant. Dans le bâtiment d'élevage, un équipement de chauffage assure le confort thermique des animaux, dont il permet de chauffer des zones bien délimitées [30].

### Les lampe d'éclairage

Une lampe est un dispositif permettant de recevoir une source électrique et d'émettre une production lumineuse destinée à éclairer. Une lampe électrique peut prendre plusieurs formes et fonctionner grâce à plusieurs sources d'énergie [31].

# III.5 Autres composants

Il y a beaucoup d'autres composants nécessaires à la réalisation de notre prototype on va les citer brièvement

#### Plaque d'essai

La platine d'essai constitue l'assise de notre prototype. C'est la base sur laquelle vous pouvez monter vos circuits. Elle permet d'utiliser temporairement des composants au lieu de devoir les souder pour les tenir en place La platine d'essai est composée d'un boîtier en plastique comportant des lignes et des colonnes de trous, sous lesquelles courent des rails de cuivre. Ces dernières vous permettent de connecter rapidement et facilement les composants. Ils sont parfois libellés avec un symbole positif  $(+)$  ou négatif  $(-)$  ou une ligne rouge et noire ou rouge et bleue. Le rouge correspond toujours au positif (+), tandis que le noir ou le bleu correspond au négatif (-). À la base, une « rail » PWR où GND est une source de courant ou une masse. Les circuits ont toujours besoin de courant pour leurs différentes fonctions, et il arrive souvent qu'un point de branchement ne suffise pas. Lorsque vous devez relier plusieurs composants à la même source de courant ou à la masse, vous les reliez en différents points du rail correspondant [32].

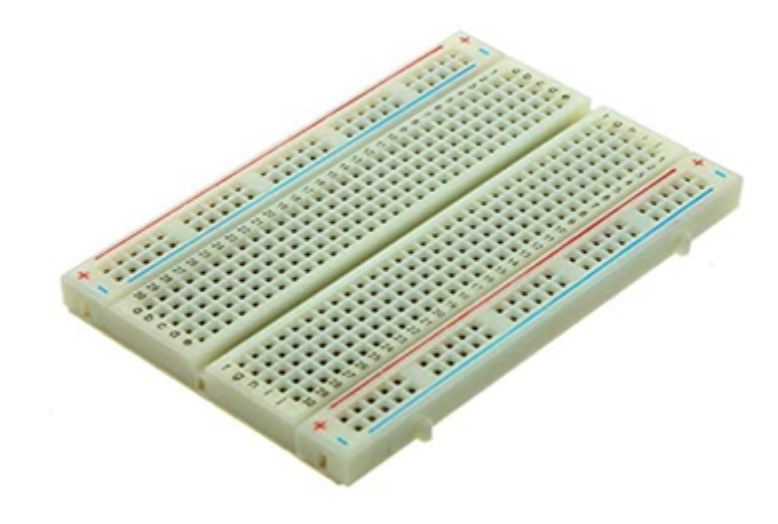

Figure III.13 – Plaque d'essai.

### Câbles de connexion (Jumpers)

Les fils de raccordement sont simplement des fils qui ont des broches de connexion à chaque extrémité, ce qui permet de les utiliser pour relier deux points entre eux sans soudure. Les fils de raccordement sont généralement disponibles en trois versions : mâle à mâle, mâle à femelle et femelle à femelle. La différence entre chacune d'entre elles réside dans le point d'extrémité du fil [32].

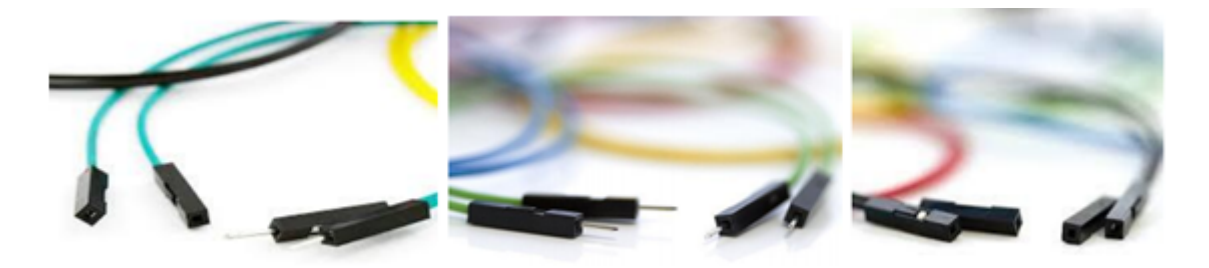

Figure III.14 – Fils de raccordement.

### Les LEDs

Light-Emitting Diode en anglais et Diode Électroluminescente (DEL) en français. Est un composant électronique qui émet de la lumière lorsqu'il est traversé par l'électricité [33].

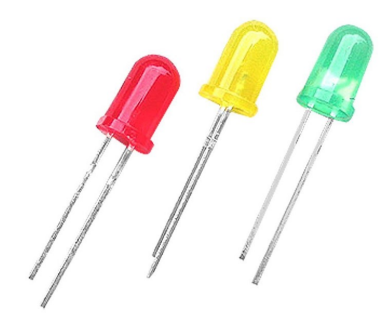

Figure III.15 – Les LEDs.

### Des transistors

Ce sont les composants de base de tous les ordinateurs modernes. Ce sont des interrupteurs activés par l'électricité, semblables à des relais, mais l'interrupteur est activé par le courant et non manuellement. Cela signifie que sa bascule peut être hyper-rapide, ce qui fait des transistors la solution idéale pour des opérations à haute fréquence comme l'illumination par des LED ou le contrôle de la vitesse de moteurs [32].

# Partie 2 : Logiciels (Software)

# III.6 Le cloud

Le cloud computing signifie stocker et accéder à des données et des programmes sur Internet au lieu du disque dur de votre ordinateur. Le cloud computing est un pool partagé de ressources informatiques / de stockag accessible à la demande et proposé dynamiquement à l'utilisateur. Ses services sont accessibles à tout moment et en tout lieu. L'IoT comprend des transactions de données lourdes (big data) qui doivent être stockées et analysées. Les données cloud sont omniprésentes, ce qui signifie qu'elles sont disponibles de partout [34].

# III.7 Les plate-formes IoT

Une plateforme d'IoT est un ensemble de services permettant de collecter, stocker, corréler, analyser et exploiter les données. Il existe plusieurs plateformes IoT proposés par de nombreuses sociétés telles que Google (Firebase) et Microsoft (Azure). De plus, il existe des plateformes ouvertes pour le cloud computing telles que Thingspeak et Thingsboard.

### III.7.1 Thingspeak

ThingSpeak est une API et une application open source pour « Internet des objets », permettant de stocker et de collecter les données des objets connectés en passant par le protocole HTTP via Internet ou un réseau local. Avec ThingSpeak, l'utilisateur peut créer des applications d'enregistrement de données capteurs, des applications de suivi d'emplacements et un réseau social pour objets connectés, avec mises à jour de l'état. ThingSpeak peut être intégré aux plates-formes Arduino, Raspberry Pi, aux applications mobiles/Web, aux réseaux sociaux et aux analyses de données avec MATLAB [35].

### Fonctions de ThingSpeak

- API ouverte.
- Collecte de données en temps réel.
- Donnés de géolocalisation.
- Traitement de données.
- Visualisations de données [35].

# III.8 L'environnement de développement intégré Arduino

L'environnement de développement intégré Arduino (IDE), ou logiciel Arduino, est un programmeur utilisé pour compiler et interpréter des codes pour développer des programmes utilisés sur un plateau Arduino. Il est compatible avec Linux et Windows, de sorte que sa polyvalence est un point de plus en faveur de ces appareils pour les projets électroniques [36].

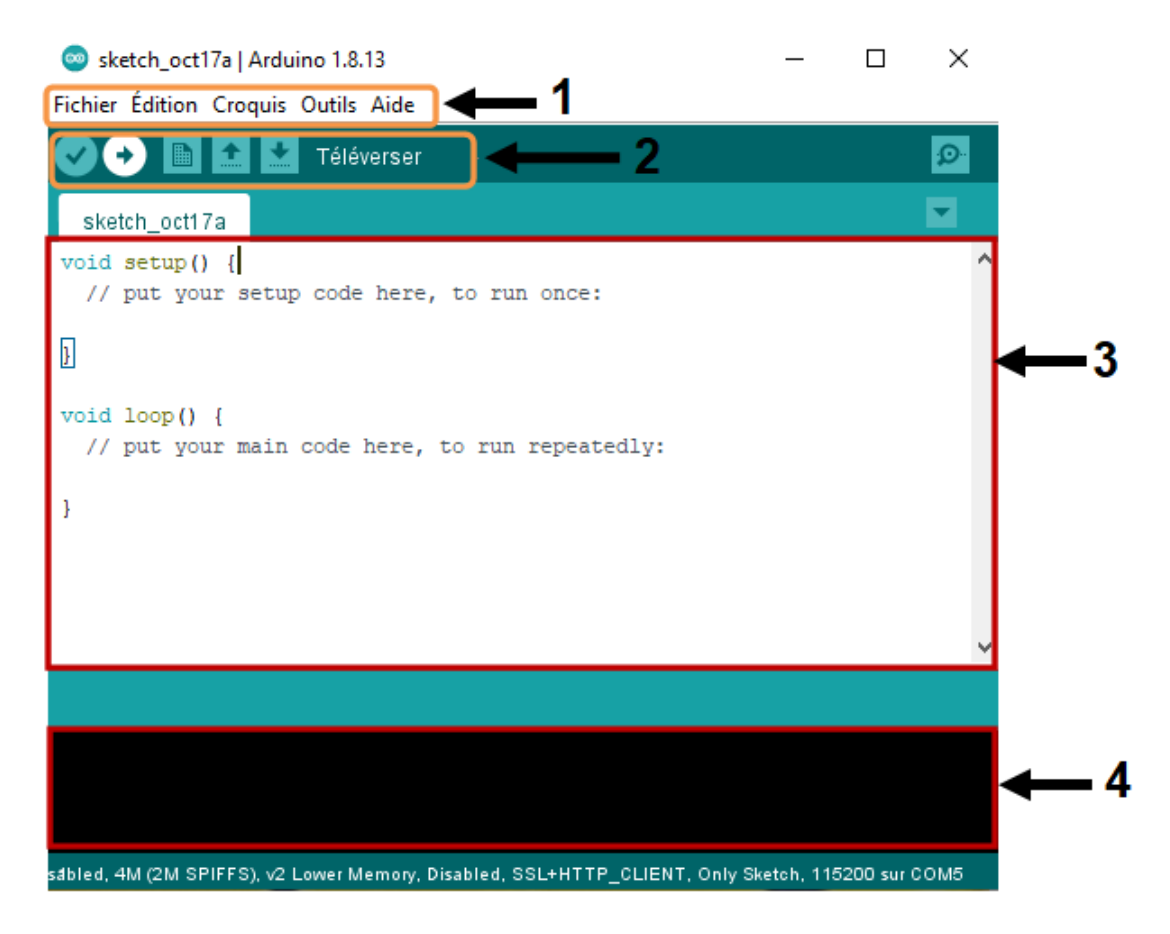

Figure III.16 – Logiciel arduino.

- Barre de menu (1) : ce sont les options de configuration du logiciel.
- Barre des boutons (2) : il contient les boutons qui vont nous servir lorsque l'on va programmer nos cartes.
- Fenetre d'edition des programmes (3) : ce bloc va contenir le programme que nous allons créer.
- Console d'affichage des messages de compilation (4) : celui-ci est important, car il va nous aider à corriger les fautes dans notre programme, c'est le déboguer.

# III.9 Fritzing

Fritzing est un logiciel d'automatisation de conception électronique avec une faible barrière d'entrée, adapté aux besoins des fabricants et des amateurs. Il offre une vue unique de la « maquette » et une bibliothèque de pièces avec de nombreux composants de haut niveau couramment utilisés. Fritzing permet de communiquer très facilement sur les circuits, ainsi que de les transformer en schémas de circuits imprimés prêts pour la production. Il est particulièrement populaire parmi les utilisateurs d'Arduino et de Raspberry Pi, et est largement utilisé dans l'éducation et le bricolage créatif et le développement de projets électroniques. Fritzing vous aide à en savoir plus sur les circuits électroniques, à documenter vos projets et même à les préparer pour la production [2].

# III.10 Conclusion

Dans ce chapitre nous avons présenté les outils de travail avec lesquels nous avons réalisé notre prototype. À travers cette liste d'outils, nous avons constaté que notre projet est en relation avec l'automatique, l'informatique et même l'électronique appliquée. Cela nous a enrichi le savoir et nous a permis d'avoir une idée sur tous ces domaines.

Ce qui va être introduit dans le chapitre prochain est la réalisation d'un système qui contrôle un poulailler à distance grâce à l'internet.

# Chapitre  $\prod$

# Réalisation et développement

### Contents

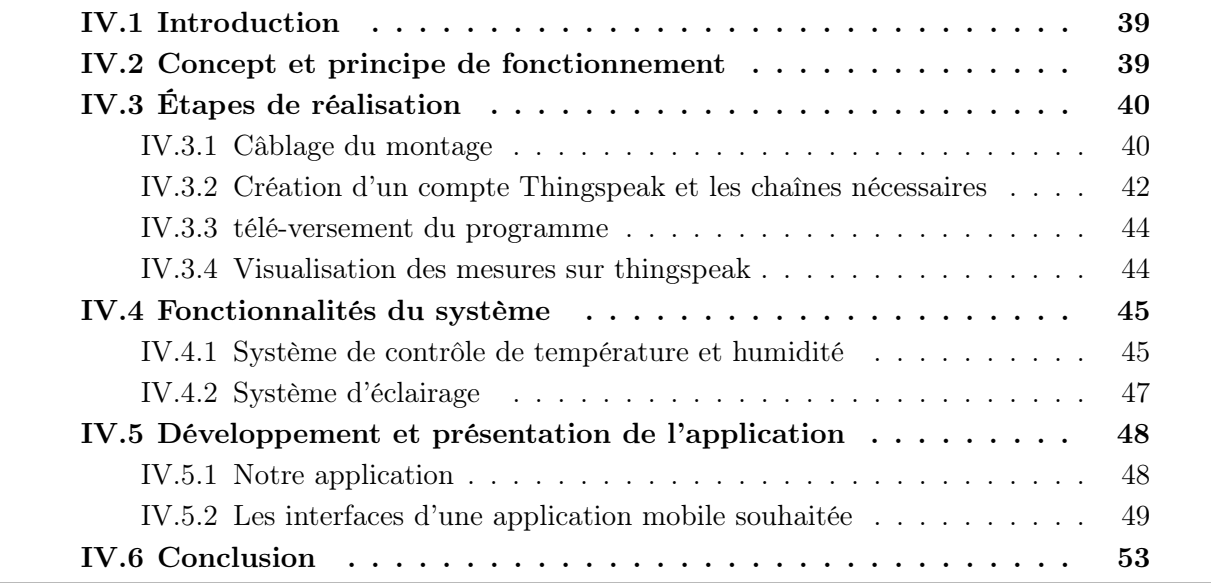

# IV.1 Introduction

Dans ce projet, nous nous intéressons à la réalisation d'un poulailler intelligent dont la tâche principale est d'assurer le bien-être et la sécurité des poules. D'une part, nous utiliserons la technologie de l'internet des objets pour obtenir les variables environnementale nécessaire à la prise de décision dans le poulailler grâce à une série de capteurs connectés. De plus, l'actionneur agira sur les conditions environnementales du poulailler. Les valeurs collectées seront affichées sur Thingspeak. D'autre part, nous sommes intéressés par la mise en place d'une application mobile qui permettra le traitement à distance des paramètres de la ferme.

Le but de ce chapitre est d'énumérer les différentes étapes suivies pour arriver à réaliser ce projet depuis le montage jusqu'à la version finale de l'application. Nous commençons par la description du montage de notre maquette et les outils utilisés pour la réalisation du système finale. Nous décrirons par la suite les étapes du développement ainsi que la programmation en introduisant le code source, nous finirons par la présentation de notre application mobile et la description et l'illustration des interfaces souhaitées en précisant leurs rôles et fonctionnements.

# IV.2 Concept et principe de fonctionnement

Les commandes à distance sont devenues de nos jours une nécessité vue l'évolution technologique incessante. À partir des téléphones portables on peut commander toutes sortes d'installation. Dans notre cas on souhaite contrôler à distance plusieurs paramètres tels que la température, l'humidité, la qualité d'air et la lumière d'un bâtiment d'élevage de poulet, Ces informations serviront pour manipuler automatiquement le système de ventilation afin de garantir les meilleures conditions de vie.

La conception du système doit passer par trois parties principales : la transmission, la réception et la surveillance comme on peut le voir dans la figure IV.1 Si inférieure. La partie transmission est composée de l'ensemble des capteurs de température et d'humidité DHT11, et de luminosité (LDR) qui vont transmettre des données acquises à une centrale de commande qui est le NodeMCU ESP8266 connecté à internet. La partie réception concerne le logiciel Thingspeak et ce dernier analyse des données et permettrait d'élaborer des décisions. Tandis que dans la partie surveillance, les décisions élaborées dans la deuxième partie seront appliquées soient automatiquement ou manuellement via une application sur les actionneurs.

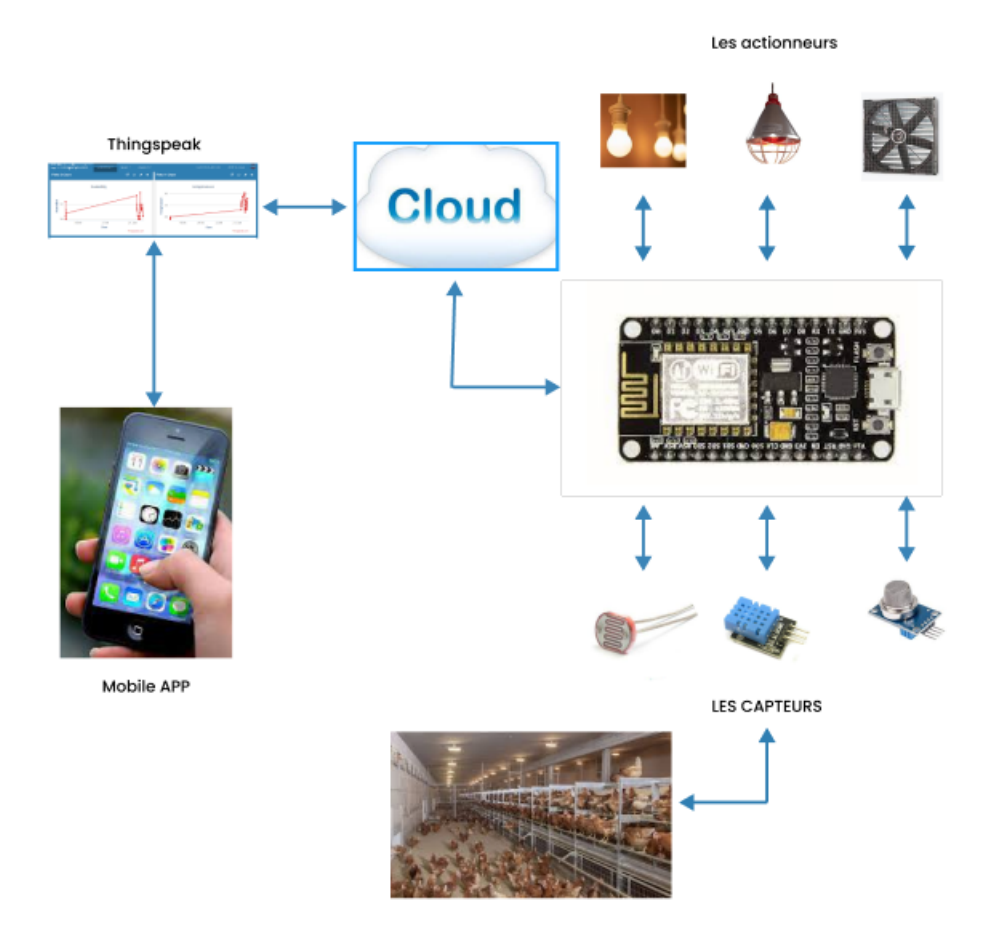

Figure IV.1 – Schéma synoptique du système.

# IV.3 Étapes de réalisation

La conception et la réalisation de notre système de contrôle et commande d'un poulailler à distance suivra les étapes suivantes :

- Câblage du montage.
- Création d'un compte thingspeak.
- Création d'une chaîne (poulailler intelligent).
- Programmation de la carte NodeMCU.
- Injection et visualisation des mesures sur Thingspeak.
- Création d'une application mobile et visualisation des mesures.

### IV.3.1 Câblage du montage

Dans notre système le NodeMCU ESP8266 est entourée de plusieurs outils tels que les différents capteurs de température, d'humidité et de luminosité. Nous avons aussi deux actionneurs (ventilateur et deux LED) ainsi que d'autres composants représenter dans le tableau qui suit. Le schéma de câblage réalisé avec le logiciel Fritzing est représenté par la figure IV.2.

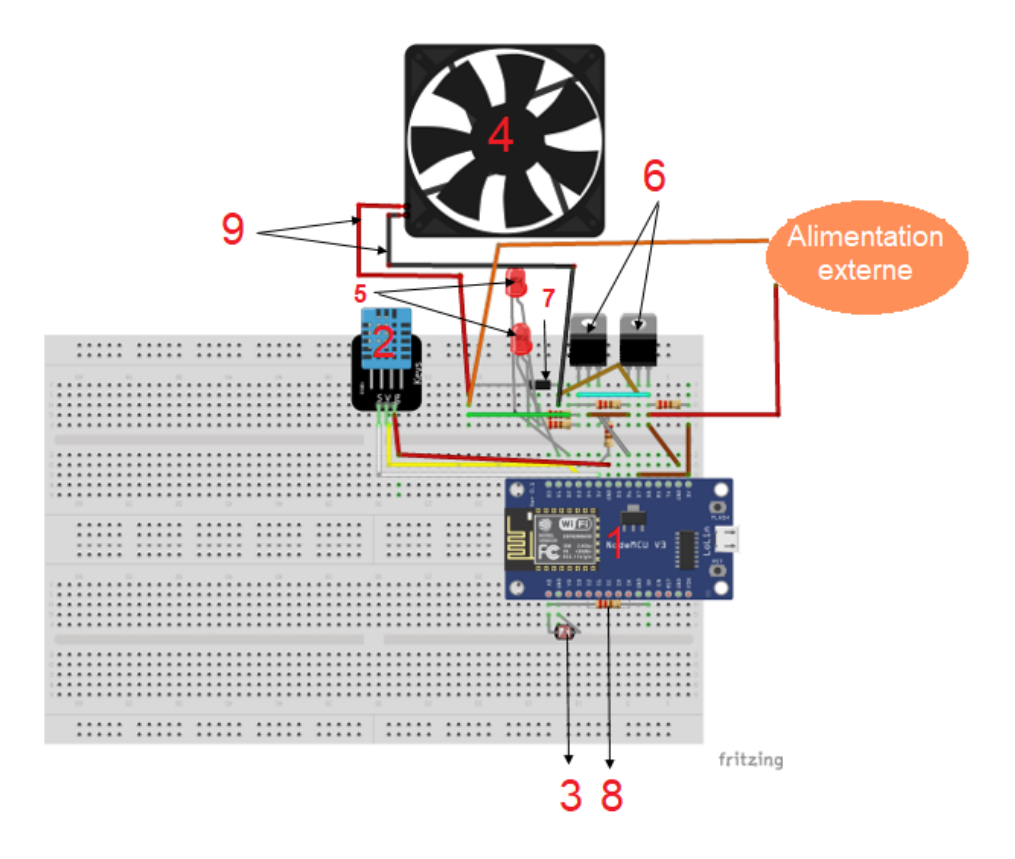

Figure IV.2 – Câblage du montage.

| Numéro de composant | Nom des composants     | Quantité      |
|---------------------|------------------------|---------------|
|                     | NodeMCU                |               |
| $\mathcal{D}$       | DHT11                  |               |
| 3                   | LDR (photo-résistance) |               |
|                     | Ventilateur            |               |
| 5                   | <b>LED</b>             | റ             |
| 6                   | Transistor             | $\mathcal{D}$ |
|                     | Diode                  |               |
| 8                   | Résistance             | 6             |
| 9                   | Fils                   | 14            |
| 10                  | MQ 135                 |               |

Table IV.1 – Composants du projet

• Pour des raisons purement matérielles (notre NodMCU ESP8266 n'a qu'une seule entrée analogique) les capteurs de lumière et de qualité d'air ne peuvent pas être utilisés dans le même montage. Le premier doit être retiré avant de pouvoir connecter le second comme le montre la figure suivante. Pour cette raison, nous allons consacrer le reste de ce chapitre à démonter comment contrôler seulement deux facteurs d'ambiance (température et éclairage) à cause de l'indisponibilité de la carte qui dispose de plusieurs entrées analogiques.

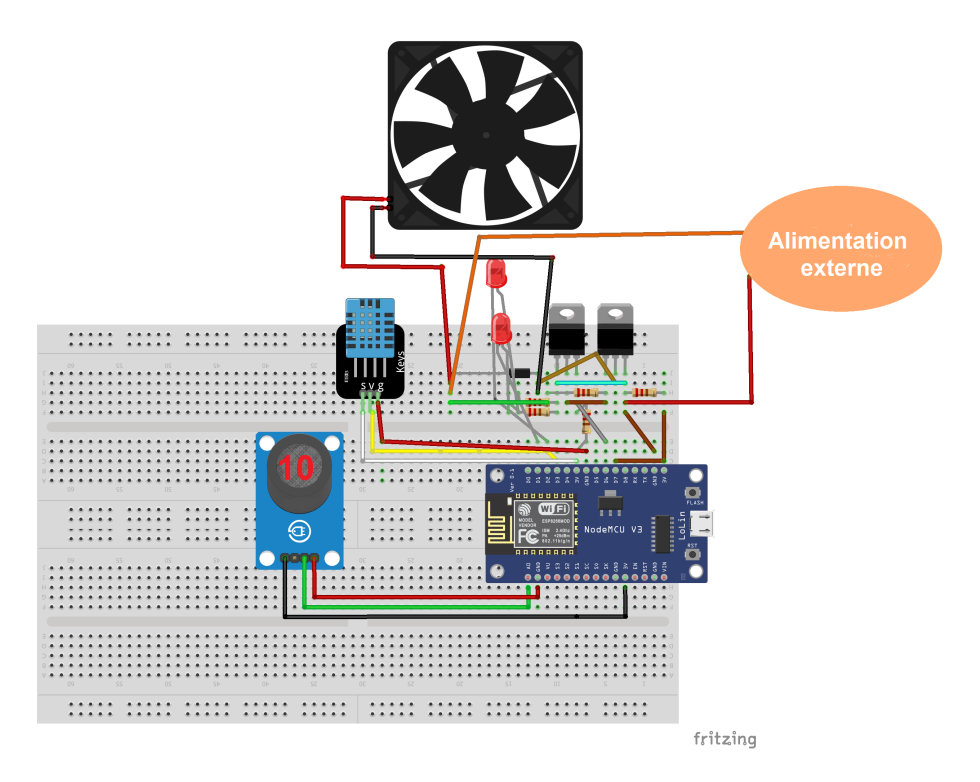

Figure IV.3 – Montage du MQ135.

### IV.3.2 Création d'un compte Thingspeak et les chaînes nécessaires

La configuration de la partie logiciel, commence par la création d'un canal sur le serveur ThingSpeak et récupérer les clés de lecture et d'écriture, qu' on aura besoin dans le programme à télé verser sur la carte NodeMCU. Pour cela, nous devons procéder comme suit :

### Etape 1 : Créez un compte.

Accédez au site http ://thingspeak.com/ et créer un compte pour pouvoir télécharger les données sur ThingSpeak à des fins d'analyse et de traitement.

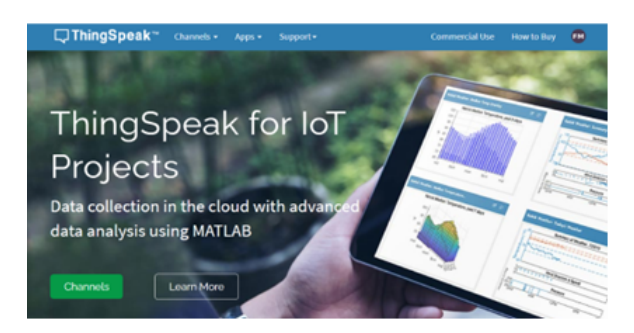

Figure IV.4 – Création d'un compte Thingspeak.

### Étape 2 : Créez un nouveau canal.

Un canal enregistre les données envoyées vers ThingSpeak. Chaque canal comprend : huit champs pouvant contenir tout type de donnée. Après avoir créé un canal ThingSpeak, on peut publier des données sur le canal, qui peuvent être traitées et récuperées par l'application.

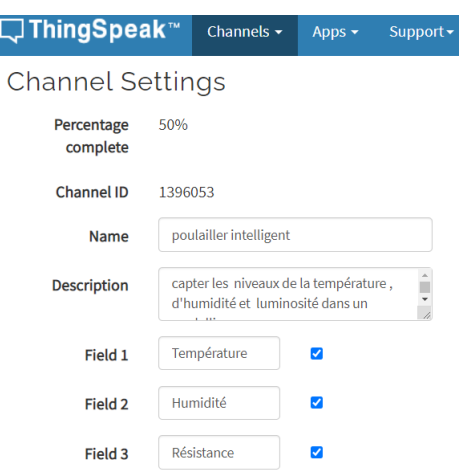

Figure IV.5 – Création d'une chaîne Thingspeak.

### Étape 3 : cherchez la clé API

### • Clé d'écriture (Write API Key) :

Cette clé est utilisée pour transmettre et écrire des données sur un canal. En cas d'intrusion ou d'usurpation on peut régénérer une autre.

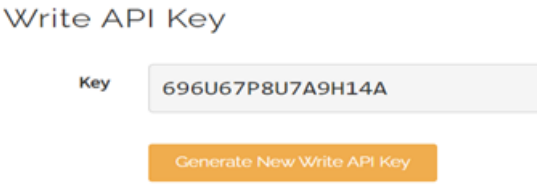

Figure IV.6 – Clé d'écriture.

### • Clé de lecture (Read API Key) :

Cette clé est utilisée pour visualiser les données reçues des capteurs et les visualiser sous forme graphique. Elle permet à d'autres personnes d'afficher les flux et les graphiques de votre chaîne privée. En cas d'intrusion ou d'usurpation on peut régénérer une autre.

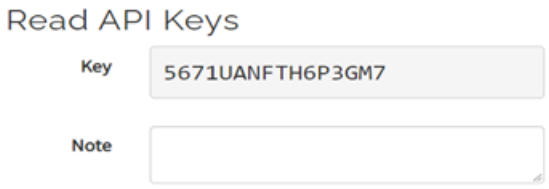

Figure IV.7 – Clé de lecture.

### IV.3.3 télé-versement du programme

Le télé-versement du programme sur de la carte se fait comme suit :

- Connexion de la carte à l'ordinateur avec le port USB.
- Ouverture du logiciel Arduino IDE.
- Installer les bibliothèques nécessaires sur notre IDE.
- Chargement du code source du projet.
- Dans l'onglette Outils on choisit :
	- Type de carte : (NodeMCU 1.0 (ESP-12E Module)).
	- Upload speed : 9600.
	- Port : sélectionner le port adéquat.
- Compilation du code source.
- Télé versement du code.

### Connexion des capteurs

Après l'injection du programme, nous pouvons maintenant lire les données des capteurs grâce au logiciel arduino.

> Résistance: 697ohms Temperature : 31.60 degCelsius Humidity : 42.00 %

Figure IV.8 – Affichage des informations de système.

### IV.3.4 Visualisation des mesures sur thingspeak

Après la création d'un compte et d'un canal sur la plateforme Thingspeak et la programmation de la carte. Le Cloud nous offre la possibilité de visualiser les mesures captées.

Dans notre projet le Thingspeak necessite un delai minimum de 30 minutes entre les mises a jour comme le montre les figures ci-dessous.

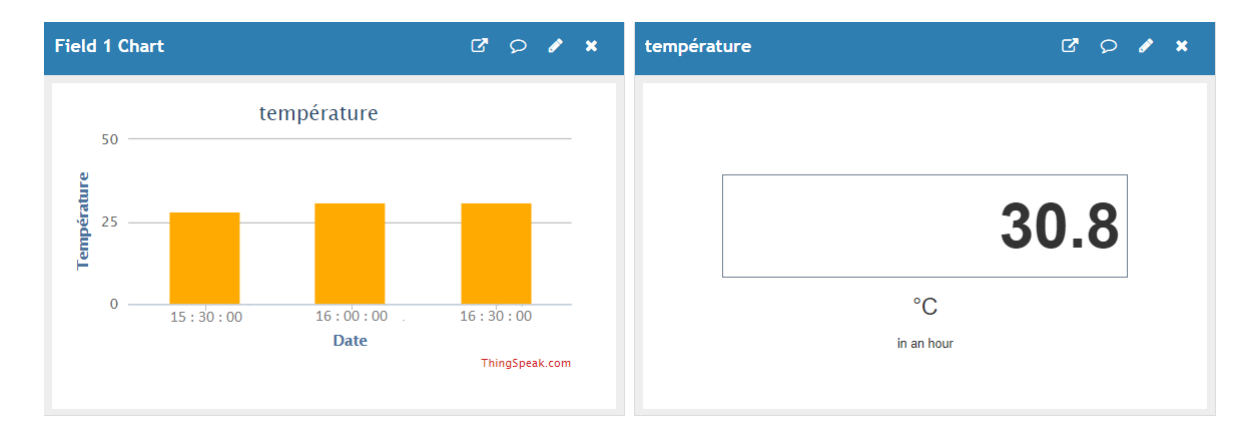

Figure IV.9 – Visualisation des mesures de la température.

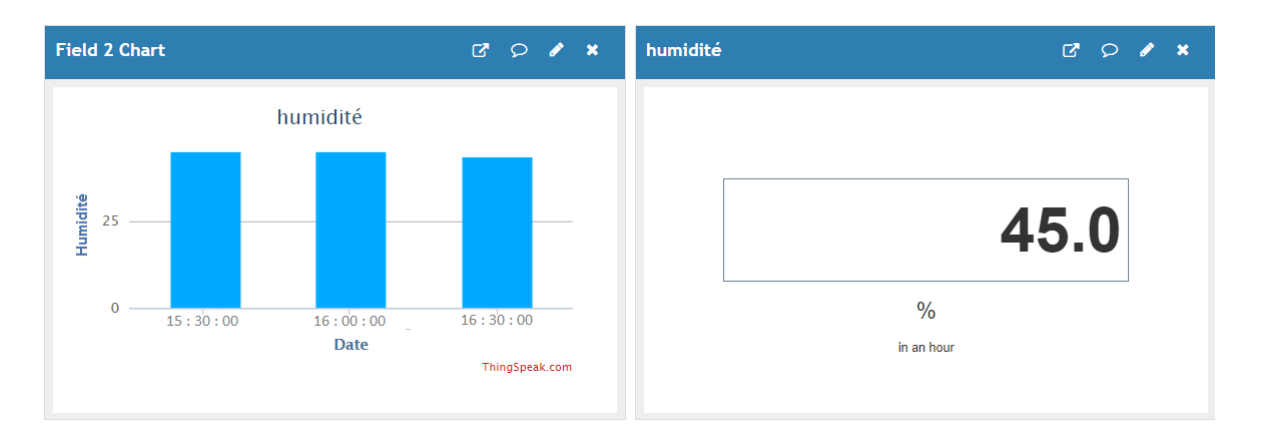

Figure IV.10 – Visualisation des mesures de l'humidité.

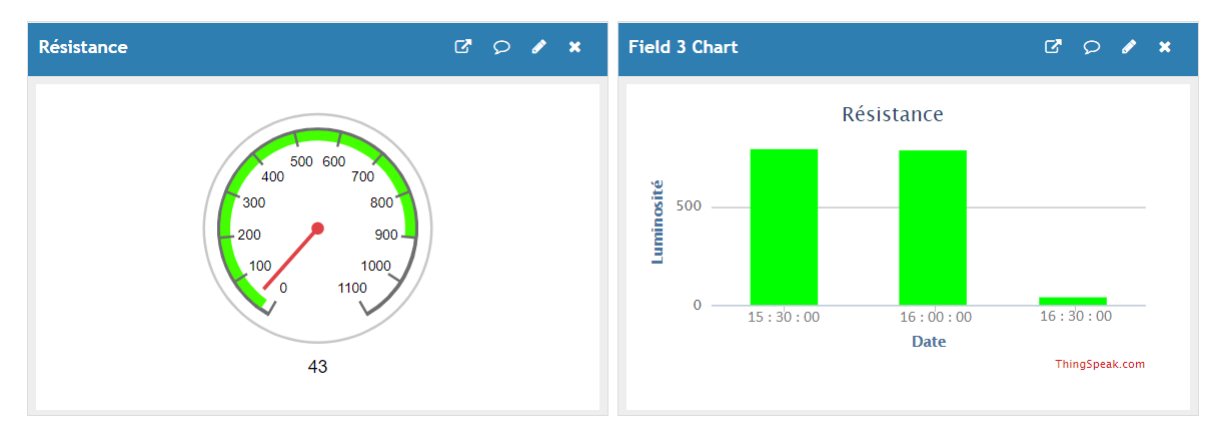

Figure IV.11 – Visualisation des mesures de l'obscurité.

# IV.4 Fonctionnalités du système

Notre système est composé de deux sous-systèmes qui sont :

# IV.4.1 Système de contrôle de température et humidité

La température corporelle de volailles est comprise entre 40 °C et 42 °C, alors que celle de l'homme est de 37 °C. Pour les poussins de 0 à 4 semaines, la température ambiante recommandée est comprise entre 23 et 32 °. Puisque ce facteur a le plus grand impact sur les conditions de vie des animaux, ainsi que sur leurs performances, l'acquisition des données se fait via un capteur de température et d'humidité DHT11 pour contrôler le climat à l'intérieur du bâtiment à l'aide des ventilateurs et des chauffages. Les valeurs captées seront affichées sur thingspeak, ainsi le programme qu'on a développé allume automatiquement les ventilateurs dès que le capteur DHT11 détecte une température supérieure à la norme dans notre cas 34 °C, d'autre part si la température est inférieure à 21 °C, les chauffages se mettront en marches.

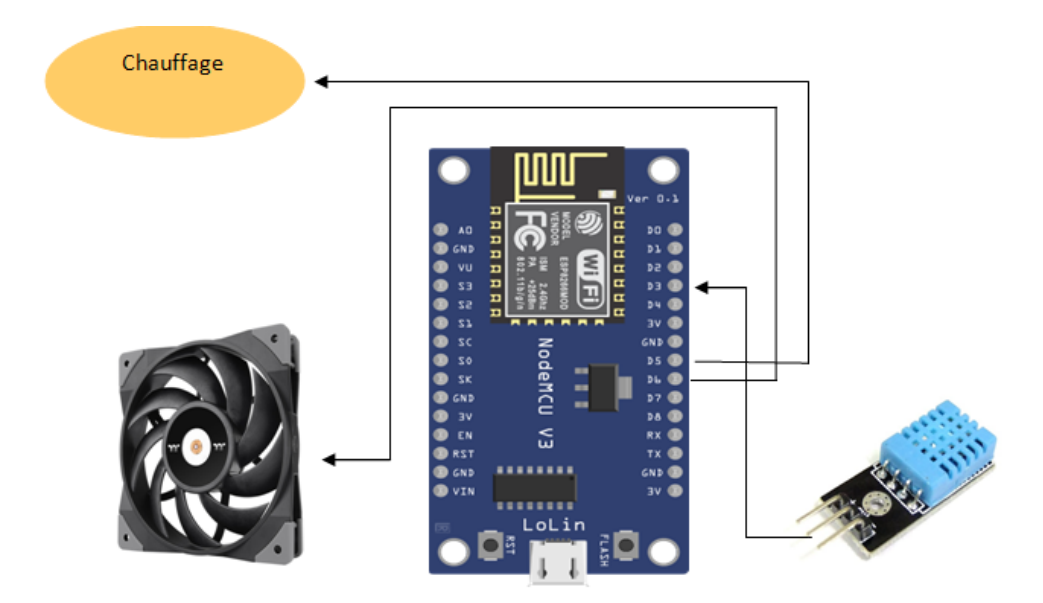

Figure IV.12 – Schéma théorique de montage du système de contrôle de température.

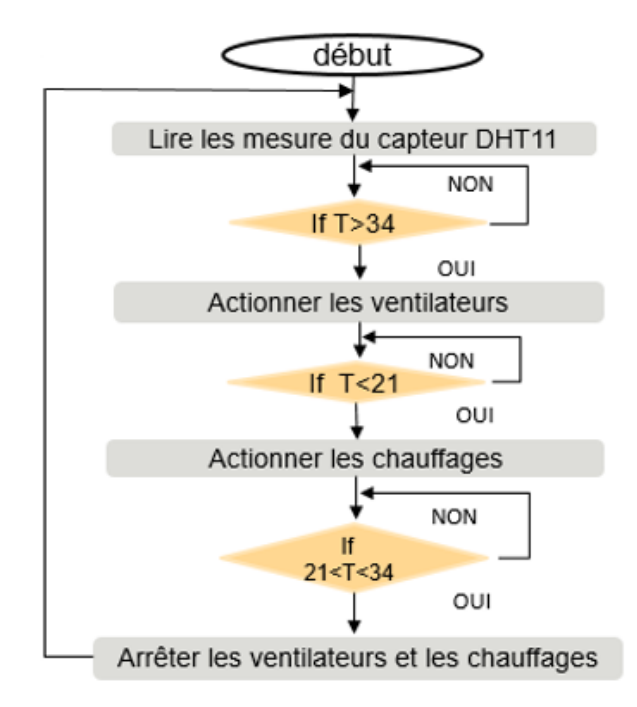

Figure IV.13 – Organigramme du systeme de contrôle de température.

### Le code source

```
1 if(temperature > TEMP_THRESHOLD || fanInState == 1){
2 digitalWrite(FAN, LOW);
3 fanState = true;
4 }else{
5 digitalWrite(FAN, HIGH);
6 fanState = false; }
```
### IV.4.2 Système d'éclairage

De même le capteur de luminosité LDR détecte la lumière et envoie les informations au serveur. Ainsi, la moitié des lampes installées dans le bâtiment d'élevage s'allumeront automatiquement à l'aube si la LDR détecte assez de lumière. À la tombée de la nuit, toutes les lampes installées dans le poulailler seront allumées.

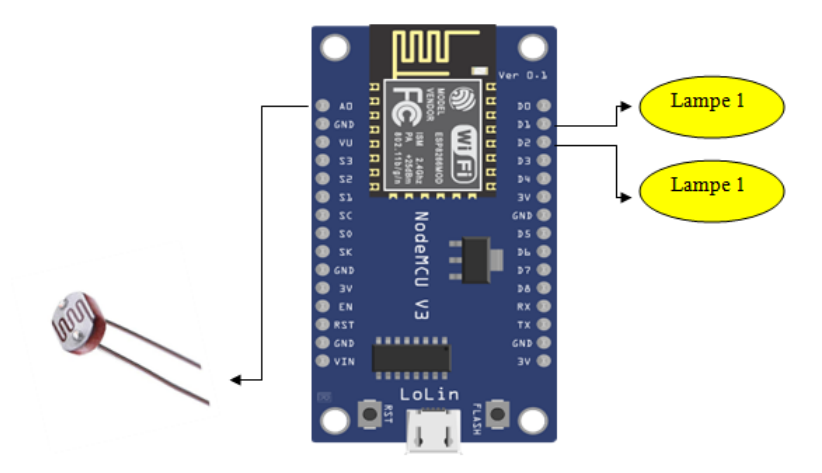

Figure IV.14 – Schéma théorique de montage du Système d'éclairage.

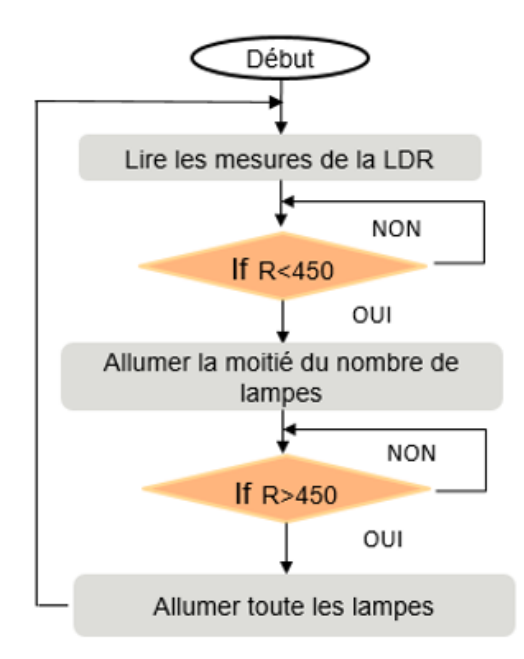

Figure IV.15 – Organigramme du systeme d'éclairage.

### Le code source

```
1 if(ldrVal > LDR_THRESHOLD){
2 digitalWrite(LIGHT2, HIGH);
3 lightState = true;
4 }else{
5 digitalWrite(LIGHT2, LOW);
6 lightState = false; }
```
# IV.5 Développement et présentation de l'application

Jusqu'à présent, notre système est automatique, mais maintenant il peut également être contrôlé via une application. Nous pouvons suivre les données sur le site Thingspeak et utiliser ses différents services pour développer une application complète qui affichera toutes les données et dispose également des boutons pour activer les actionneurs. C'est la meilleure façon de mettre en œuvre des solutions IoT.

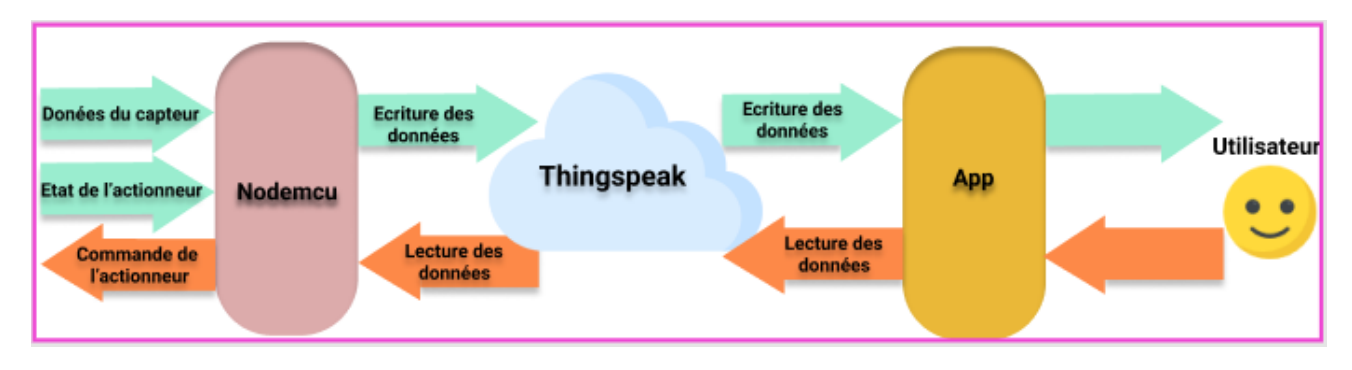

Figure IV.16 – Vu général de la structure du projet.

### IV.5.1 Notre application

Une application saura également lire les données à partir de ThingSpeak.com et les afficher pour l'utilisateur. De même, l'utilisateur, sur la base de ces informations d'état, peut envoyer des commandes au ventilateur.

La figure ci-dessous représente l'application qu'on a pu développer, dont on s'est servi de :

- Le langage informatique HTML qui nous a permis de créer nos éléments.
- Le langage à base de règles CSS qui nous a permis de donner un style visuel à nos éléments.
- Le langage de programmation JavaScript qui nous a permis d'agir sur nos éléments.
- Le service ThingHTTP qui a permis la communication entre notre application et notre chaîne thingspeak.

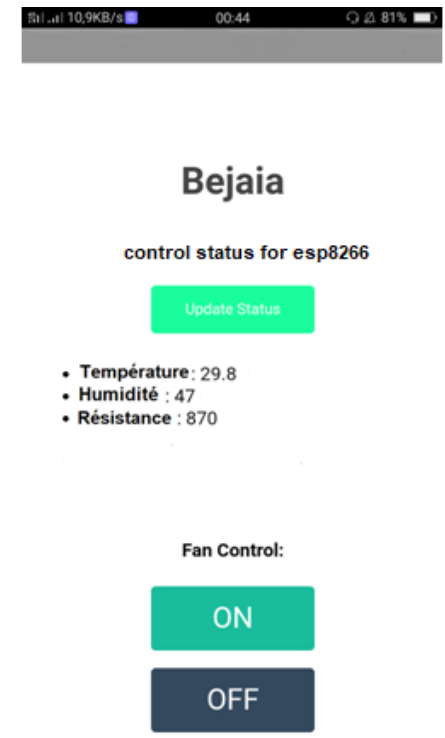

Figure IV.17 – L'application développée.

### IV.5.2 Les interfaces d'une application mobile souhaitée

Dans ce qui suit, nous présentons l'application mobile qu'on souhaite développer en exposant ses différentes interfaces qu'on a réalisées grâce à un éditeur de graphiques vectoriels et outil de prototypage "Figma".

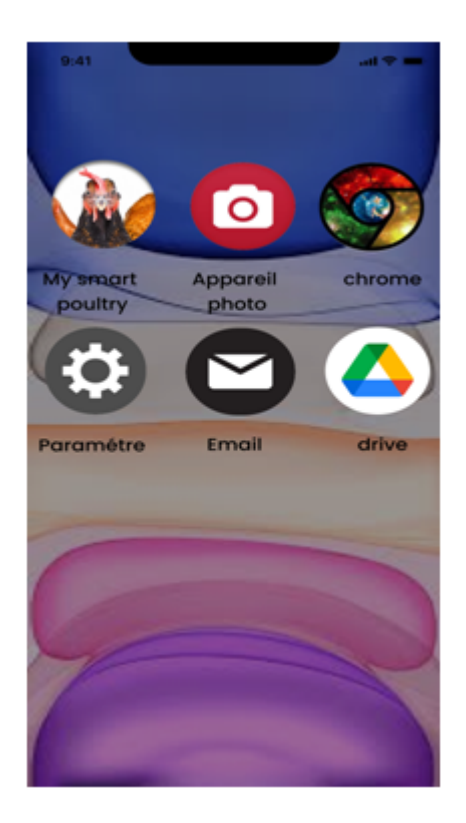

Figure IV.18 – L'application souhaitée.

La figure IV.19 illustre l'interface de chargement contenant le logo et le nom de l'application.

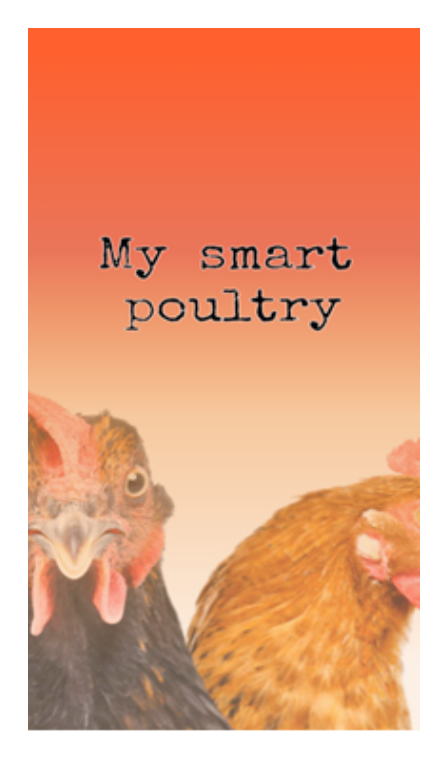

Figure IV.19 – L'interface de chargement.

La figure IV.20 illustre l'interface de connexion, lorsque l'application se lance, elle invite son utilisateur à se connecter en introduisant le nom d'utilisateur et son mot de passe.

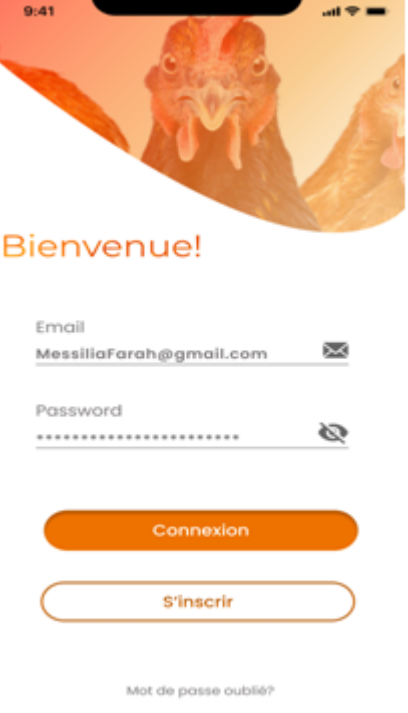

Figure IV.20 – L'interface de connexion 1.

Si l'utilisateur ne possède pas encore un compte, l'application l'invite à créer un en se servant d'une adresse mail, d'un nom d'utilisateur et d'un mot de passe tel que s'est représenté dans la figure IV.22.

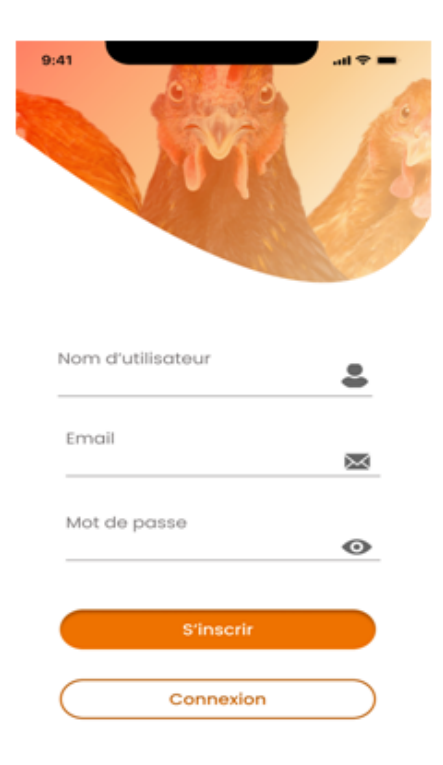

Figure IV.21 – L'interface de connexion 2.

Après avoir accédé à l'application on trouve l'interface chargée des informations gérées par les capteurs de température et d'humidité, de lumière et de qualité d'air, comme illustrer dans la figure IV.22 afin d'avoir un suivi en temps réel des conditions climatiques de notre poulailler.

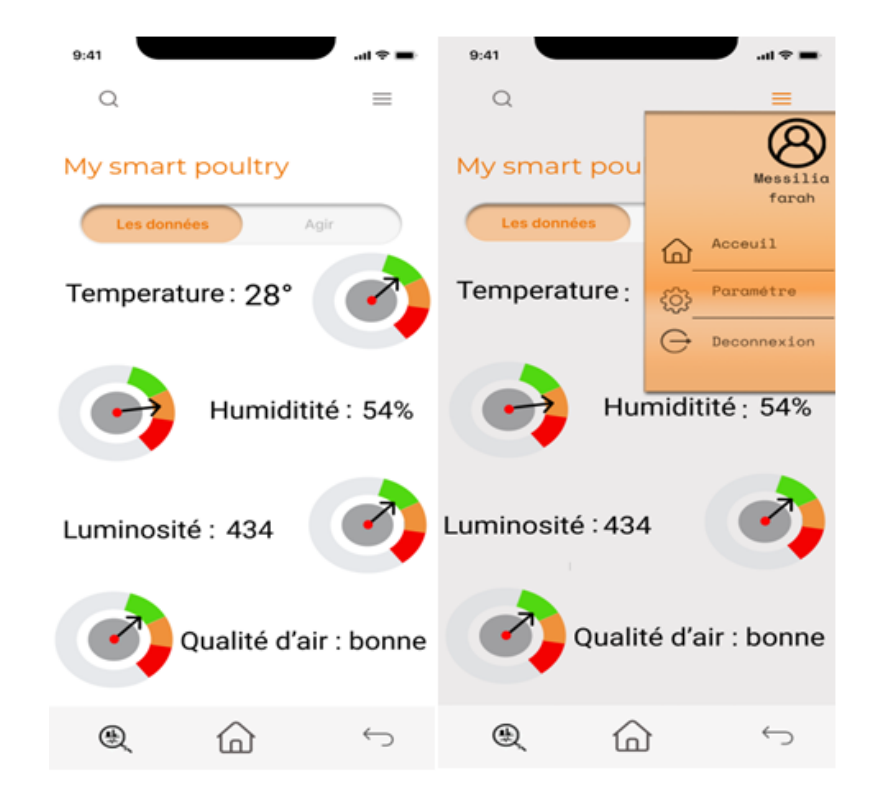

Figure IV.22 – L'interface d'information.

Afin d'intervenir à temps en cas de changement dans les conditions climatiques et environnemental, on trouve dans la figure IV.23 les boutons d'activations des différents actionneurs présents dans le poulailler.

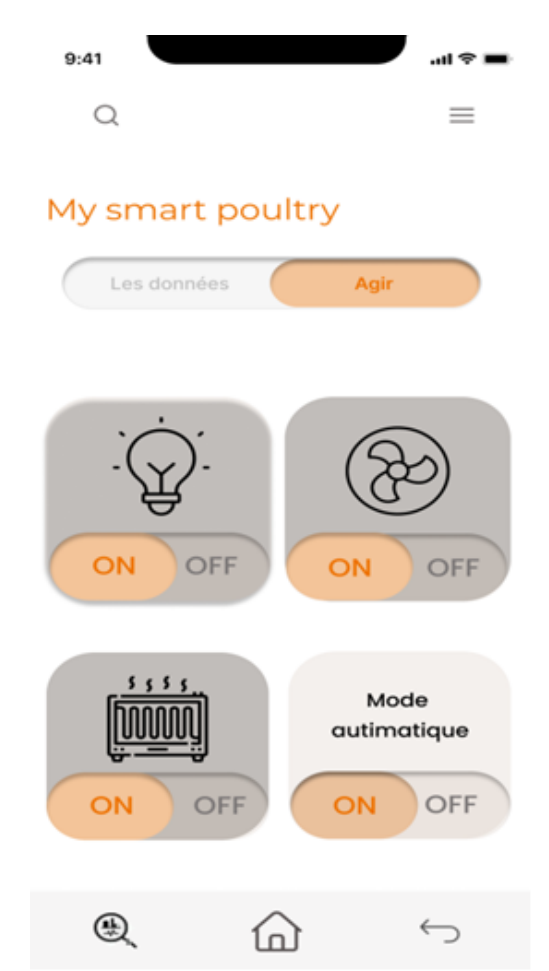

Figure IV.23 – L'interface de contrôle " mode automatique".

Notre système de contrôle dispose de deux modes de fonctionnement, illustré dans les deux figures IV.23 et IV.24 le mode automatique et le mode manuel où on peut basculer entre les deux en se servant d'un bouton d'activation on et off.

- L'activation du mode automatique verrouille l'accès aux boutons d'activations des actionneurs, comme on peut le voir sur la figure IV.23, ainsi la mise en marche ou l'arrêt de ces derniers se fait de manière automatique dès qu'une anomalie se détecte.
- L'activation du mode manuel, nous donne la main d'allumer ou d'éteindre n'importe quel actionneur manuellement quand l'éleveur le souhaite comme s'est illustré dans la figure IV.24.

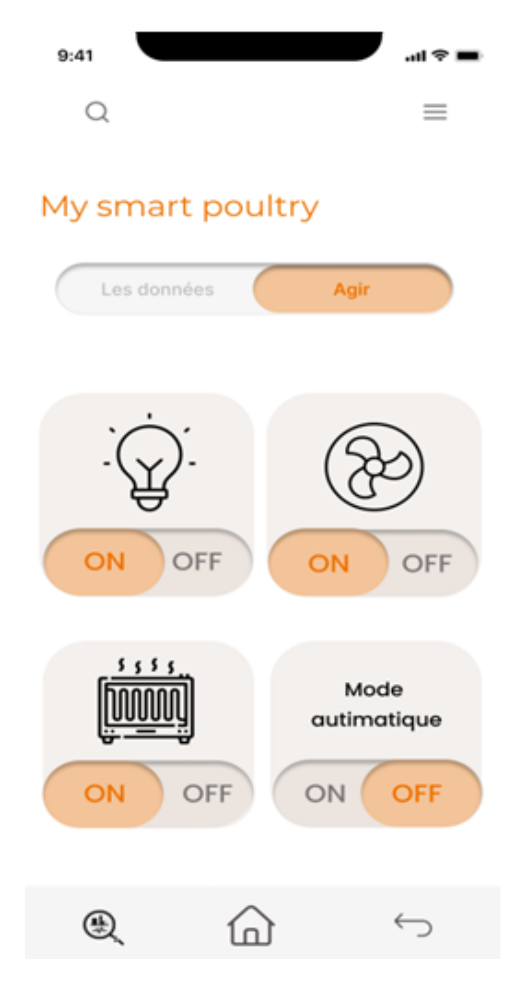

Figure IV.24 – L'interface de contrôle "mode manuel".

# IV.6 Conclusion

Dans ce chapitre, nous avons décrit toutes les étapes de conception et de réalisation de notre poulailler intelligent. Nous avons commencé à expliquer la partie transmission, dans laquelle nous avons présenté notre maquette et le programme utilisé pour que les capteurs puissent collecter des données et les envoyer au serveur thingspeak. Mais ce dernier sans certaine configuration que nous avons expliquée dans la partie réception ne pourra pas fonctionner. Après la réception nous sommes entrés dans la section surveillance, où nous avons montrés l'application mobile que nous avons mis en place pour Contrôler à distance notre poulailler. Par la suite nous avons présentés les interfaces d'une application mobile que nous souhaitons développer. En effet, nous pouvons confirmer que ce système de surveillance à distance à base de l'IoT, contribuera à améliorer la qualité et quantité des produits avicoles en Algérie.

# Conclusion générale

L'aviculture est l'accompagnateur alimentaire de l'algérien d'aujourd'hui. Mais ce secteur fait face à un défi majeur : nourrir une population de 40 millions d'habitants avec des méthodes d'élevage dans la majorité d'entre sont très anciennes. Mais les systèmes d'élevage traditionnels sur lesquels s'appuie la production algérienne pourraient nous faire perdre ce défi. Pour cela il est nécessaire de mettre en place un système d'élevage basé sur les nouvelles technologies qui permet de contrôler à distance un bâtiment d'élevage d'une manière efficace et optimale afin d'augmenter la qualité et la quantité des produits avicoles.

Pour cette raison, dans le cadre de notre projet de fin d'études, nous avons exploité toutes nos connaissances en électronique, automatique et en informatique et dans le même contexte, nous avons profité de la technologie d'internet des objets, pour réaliser un prototype de poulailler intelligent qui permet aux éleveurs de piloter et de surveiller en temps réel l'état de leurs bâtiments d'élevage.

Le système combine l'utilisation des composants électronique, principalement des capteurs et des actionneurs installés sur toute la surface d'élevage et le développement d'une application mobile afin que l'éleveur à son tour puisse contrôler des paramètres tels que la température, l'humidité et la luminosité à l'intérieur du bâtiment d'élevage à distance.

En perspective nous prévoyons d'intégrer un système de surveillance par caméras pour suivre l'évolution des volailles et la détection des comportements anormaux, utiliser d'autres capteurs comme le capteur MQ 135 pour contrôler la qualité d'air à l'intérieur du poulailler et d'autres actionneurs tels que le distributeur de nourriture et les pompes à eau, par ailleurs nous envisageons également d' améliorer notre application mobile et ajouter plusieurs langues notamment l'arabe pour devenir approprié par tous les éleveurs, quels que soient leurs niveaux.

Cette tâche était très difficile, vue certaines contraintes, à savoir l'indisponibilité du matériel, le coût élevé des équipements, la documentation ainsi que les difficultés rencontrées lors de la construction de ce prototype, mais la réalisation de ce thème, nous a permis d'acquérir de nouvelles informations et d'enrichir davantage nos connaissances.

Enfin, nous estimons que cette réalisation répond parfaitement aux exigences et aux besoins réels des éleveurs, dans l'espoir d'avoir l'occasion de faire l'expérience du système dans un véritable poulailler à l'avenir.

# Annexe

### Le code du programme

```
1 #include <ESP8266WiFi.h>
2 #include <ThingSpeak.h>
3 #include <DHT.h>
4 #define LDR A0
5 #define FAN D6
6 #define FAN_CTRL D7
7 #define LIGHT1 D1
8 #define LIGHT2 D2
9 #define LDR_THRESHOLD 450
10 #define TEMP_THRESHOLD 34
11 #define DHTTYPE DHT11
12 #define DHTPIN D3
13 DHT dht = DHT(DHTPIN, DHTTYPE);
14 byte fanInState = 0;
15 int ldrVal = 0;
16 float temperature = 0;
17 float humidity = 0;
18 bool lightState = false, fanState = false;
19 const char* ssid = "A1601";
20 const char* password = "12345678";
21 unsigned long ID_de_chaine = 1396053;
22 const char* apiKey = "696U67P8U7A9H14A";
23 WiFiClient client;
24 void setup() {
25 Serial.begin(9600);
26 WiFi.begin(ssid,password);
27 while(WiFi.status() !=WL_CONNECTED) {
28 delay(500);
29 Serial.print(".");
30 }
31 Serial.print("Your_IP_Address_:_");
32 Serial.print(WiFi.localIP());
33 ThingSpeak.begin(client);
```

```
34 dht.begin();
35 pinMode(FAN, OUTPUT);
36 pinMode(LIGHT1, OUTPUT);
37 pinMode(LIGHT2, OUTPUT);
38 pinMode(FAN_CTRL, INPUT);
39 pinMode(LDR, INPUT);
40 digitalWrite(FAN, HIGH);
41 digitalWrite(LIGHT1, HIGH);
42 digitalWrite(LIGHT2, HIGH);
43 }
44 void loop() {
45 fanInState = digitalRead(FAN_CTRL);
46 ldrVal = analogRead(LDR);
47 temperature = dht.readTemperature();
48 humidity = dht.readHumidity();
49 if(isnan(temperature) || isnan(humidity)){
50 temperature = -1;
51 humidity = -1;
52 }
53 if(ldrVal > LDR_THRESHOLD){
54 digitalWrite(LIGHT2, HIGH);
55 lightState = true;
56 }else{
57 digitalWrite(LIGHT2, LOW);
58 lightState = false;
59 }
60 if(temperature > TEMP THRESHOLD || fanInState == 1){
61 digitalWrite(FAN, LOW);
62 fanState = true;
63 }else{
64 digitalWrite(FAN, HIGH);
65 fanState = false;
66 }
67 Serial.print("Resistance: ");
68 Serial.print(ldrVal);
69 Serial.println("ohms");
70 Serial.print(
71 "Temperature<sub>u</sub>:");
72 Serial.print(temperature);
73 Serial.println("_degCelsius");
74 Serial.print("Humidity<sub>"</sub>:");
75 Serial.print(humidity);
76 Serial.println(" \frac{8}{1}");
77 ThingSpeak.setField(1,temperature);
78 ThingSpeak.setField(2,humidity);
79 ThingSpeak.setField(3,ldrVal);
80 ThingSpeak.writeFields(ID_de_chaine, apiKey);
81 client.stop();
```

```
82 delay(1800000);
83 }
```
# HTML

HTML, désigne un type de langage informatique descriptif. Il s'agit plus précisément d'un format de données utilisé dans l'univers d'Internet pour la mise en forme des pages Web.

CHAPITRE IV. RÉALISATION ET DÉVELOPPEMENT DE L'ARTICLE DE L'ARTICLE DE L'ARTICLE DE L'ARTICLE DE L'ARTICLE DE<br>L'ARTICLE DE L'ARTICLE DE L'ARTICLE DE L'ARTICLE DE L'ARTICLE DE L'ARTICLE DE L'ARTICLE DE L'ARTICLE DE L'ART

# CSS

Le CSS correspond à un langage informatique permettant de mettre en forme des pages web (HTML). Ce langage est donc composé des fameuses « feuilles de style en cascade » également appelées fichiers CSS.

# Javascript

JavaScript est un langage de programmation de scripts principalement employé dans les pages web interactives et à ce titre est une partie essentielle des applications web. Avec les technologies HTML et CSS, JavaScript est parfois considéré comme l'une des technologies cœur du World Wide Web.

# Figma

Figma est une plateforme collaborative pour éditer des graphiques vectoriels et faire du prototypage. Elle permet de concevoir des designs systèms pour faciliter la création de sites web et d'applications mobiles. C'est une solution à destination des designers et des développeurs. Les Figma Mirror companion apps pour Android et iOS permettent de visualiser des prototypes Figma sur des appareils mobiles. L'ensemble de ces fonctionnalités est axé sur l'utilisation dans la conception de l'interface utilisateur et de l'expérience utilisateur.

# Bibliographie

- [1] J. RHLIOUCH. "L'impact de l'aspergillose dans les élevages avicoles". Thèse de doct. 2013.
- [2] M. HAOUA Zakaria et M. MOHAMED OTHMAN. "Vers des Bâtiments Intelligents pour l'élevage de volailles". Mém. de mast. BLIDA : UNIVERSITE SAAD DAHLEB, 2019.
- [3] I. Mebarki, Z. Ammari, A. Bendahmane et al. "Conception d'un système intelligent dans le domaine de l'aviculture". Mém. de mast. Université Abderahmane MIRA de Bejaia, 2020.
- [4] M. Bertrand. "Une approche dynamique des flux d'éléments et d'énergie des ateliers de production avicole avec ou sans parcours : Conception et application du modèle MOLDAVI". Thèse de doct. Agrocampus Ouest, 2011.
- [5] S. Bernard. Reproduction des volailles et production d'oeufs. Quae, 1988.
- [6] S. Ouaret. "Conception d'un système de climatisation pour un poulailler." Mém. de mast. Université Mouloud Mammeri, 2019.
- [7] I. Saleh. "Internet des Objets (IdO) : Concepts, enjeux, défis et perspectives". In : Revue Internet des objets 2.10.21494 (2018).
- [8] M.Haniche et N.Tabrait. "Internet des objets dans le domaine de l'agriculture de demain." Mém. de mast. Université Mouloud Mammeri, 2019.
- [9] Les acteurs de l'internet des objets. url : https : / / www . digitalcorner solucom.fr/2016/04/salon-iot-world-decryptage-de-lecosystemede-liot-2.
- [10] S. PALLAVI et S. SMRUTI. "Internet of things : architectures, protocols, and applications". In : Journal of Electrical and Computer Engineering 2017 (2017).
- [11] C. Simone et al. Internet of Things : Architectures, Protocols and Standards. John Wiley & Sons, 2018.
- [12] K. Patrick Olivier. "Configuration dynamique et routage pour l'internet des objets". Thèse de doct. Université de Lorraine, 2017.
- [13] Les technologie utilisées dans l'IoT. url : https : / / www . digitalcorner solucom.fr/2016/04/salon-iot-world-decryptage-de-lecosystemede-liot-2.
- [14] Les technologie utilisées dans l'IoT. url : https : / / www . smartgrids cre . fr / encyclopedie / linternet - des - objets - au - coeur - des - smart grids/definitions-autour-des-objets-connectes.
- [15] Z-wave. url : http://fr.wikipedia.org/wifi/Z-Wave.
- [16] bluetooth-low-energy. url : http://www.springcard.com/fr/blog/news/ everything-you-need-to-know-about-bluetooth-smart-or-bluetoothlow-energy.
- [17] S. HARALD et al. "Vision and challenges for realising the Internet of Things". In : Cluster of European research projects on the internet of things, European Commision 3.3 (2010).
- [18] S. aissani, S. Sirouakne et L. Chalal. "Gestion des cl es dans l'internet des objets". Mém. de mast. Universié de bejaia, 2017.
- [19] N. El Sakaan, A. Hidjeb et al. "Implémentation d'un protocole d'élection d'un serveur d'authentification dans l'internet des objets." Thèse de doct. Université abderrahmane mira béjaia, 2017.
- [20] Y. Ait MOUHOUB, O. MAWLOUD, F. BOUCHEBBAH et al. "Proposition d'un modèle de confiance pour l'internet des objets." Mém. de mast. Université A/Mira de Bejaia, 2015.
- [21] A. Nassir et A. Boucheala. "Conception et Réalisation d'un Suiveur du Soleil Commandé par une Carte Arduino". In : (2018).
- [22] NodeMCU. URL : https://www.espressif.com/en/media\_overview/ news/zerynth-introduces-python-esp32.
- [23] NodeMcu vs Arduino vs Raspberry. url : https://candid.technology/nodemcuvs-arduino-vs-raspberry-pi/.
- [24] K. Moussi, N. Benamirouche et al. "Detecteur de gaz toxiques en utilisant l'iot." Mém. de mast. université Abderahmene Mira. Bejaia, 2020.
- [25] A. Eskimon. "Olyte,"". In : Arduino pour bien commencer en électronique et en programmation", Licence Créative Commons BY-NC-SA 2 (2012).
- [26] H. CHAOUCHI. The Internet of Things: connecting objects to the web. John Wiley  $\&$ Sons, 2013.
- [27] DHT11. url : https://boutique.semageek.com/fr/1553-capteur-detemperature-humidite-de-base-dht11-et-extras-3006413633931. html.
- [28]  $MQ$  135. URL: https://www.orbit-dz.com/product/mq135/.
- [29] O. Messili et D. Faid. "Conception et réalisation d'un système de contrôle et surveillance des paramètres d'un poulailler". Mém. de mast. Univ M'sila, 2020.
- [30] chauffage. url : https://www.techno-science.net/glossaire-definition/ Chauffage.html.
- [31] lampe d'éclairage. url : https://www.linternaute.fr/dictionnaire/fr/ definition/lampe-electrique/.
- [32] N. John. Arduino Pour les Nuls, édition poche. First interactive, 2015.
- [33] Diode électroluminescente. url : https://fr.wikipedia.org/wiki/Diode\_/.
- [34] MK. SALAH. "The era of Internet of Things : towards a smart world". In : The Era of Internet of Things. Springer, 2019.
- [35] Thingspeak. URL : https://thingspeak.com/.

[36] L. SIMON et W. HIPPOLYTE. "Premier pas en informatique embarquée". In : Edition CC BY-NC-SA 1 (2014).

# Résumé

Sur le plan économique, l'éleveur a intérêt à réaliser un prix de revient le plus faible possible. Pour y arriver, il devra minimiser les charges et obtenir un rendement zootechnique satisfaisant par une bonne maîtrise de conduite d'élevage ce qui est difficile à gérer avec les méthodes d'élevage traditionnelles.

Pour pallier à ce fléau, Notre projet décrit l'application d'IoT (Internet des Objets) dans l'élevage afin de viser la modernisation du secteur avicole, en mettant en place un système de contrôle et de régulation automatique dans les bâtiments d'élevage de volailles. Ce système permettra aux éleveurs, à travers internet,la télédétection et le contrôle efficace de leurs poulaillers afin d'assurer d'une part une excellente production quantitative et qualitative et d'autre part réduire les coûts d'exploitation et avoir un travail moins fatiguant. Ainsi les éleveurs peuvent contrôler leurs poulaillers à partir de leurs smartphones à distance à tout moment .

Par ailleurs, afin de pouvoir concrétiser cette idée, nous avons créé un réseau de capteurs couvrant l'ensemble de la zone d'élevage puis l'avons connecté au centre de traitement permettant de suivre en temps réel l'état des paramètres climatiques et intervenir manuellement ou automatiquement sur les actionneurs du bâtiment.

Mots-clés : Internet des Objets, bâtiments d'élevage, capteurs, actionneurs, centre de traitement.

#### Abstract

Economically, it is in the breeder's interest to achieve the lowest possible cost price. To achieve this, he will have to minimize costs and obtain a satisfactory zootechnical yield by a good control of breeding, which is difficult to manage with traditional breeding methods.

To overcome this problem, our project describes the application of IoT (Internet of Things) in the breeding sector in order to modernize the poultry sector, by setting up an automatic control and regulation system in livestock buildings. This system will allow farmers, through the Internet, the remote sensing and effective control of their poultry houses to ensure on the one hand an excellent quantitative and qualitative production and on the other hand reduce operating costs and have a less tiring work. Thus, farmers can control their poultry houses from their smartphones at any time.

In addition, in order to make this idea a reality, we have created a network of sensors covering the entire breeding area and connected it to the processing centre to monitor in real time the state of the climatic parameters and intervene manually or automatically on the building's actuators.

Key words : Internet of Things, livestock buildings, sensors, actuators, processing center.